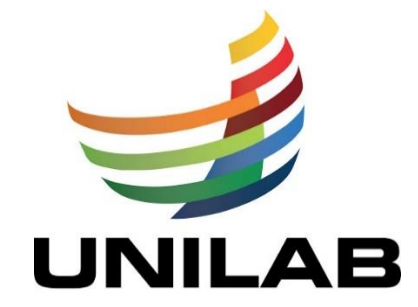

# UNIVERSIDADE DA INTEGRAÇÃO INTERNACIONAL DA LUSOFONIA AFRO-BRASILEIRA

# INSTITUTO DE CIÊNCIAS EXATAS E DA NATUREZA – ICEN

MESTRADO PROFISSIONAL EM MATEMÁTICA EM REDE NACIONAL – PROFMAT

RODRIGO MALAN LOUREIRO LIMA

# **O USO DA REALIDADE AUMENTADA NO ENSINO DE PRISMAS: UM REFERENCIAL DIDÁTICO PARA PROFESSORES DO ENSINO MÉDIO**

REDENÇÃO – CE 2021

# RODRIGO MALAN LOUREIRO LIMA

# **O USO DA REALIDADE AUMENTADA NO ENSINO DE PRISMAS: UM REFERENCIAL DIDÁTICO PARA PROFESSORES DO ENSINO MÉDIO**

Dissertação apresentada ao Curso de Mestrado Profissional em Matemática em Rede Nacional do Programa de Pós-graduação em Matemática pelo Instituto de Ciências Exatas e da Natureza – ICEN da Universidade da Integração Internacional da Lusofonia Afro-Brasileira – UNILAB, como requisito parcial à obtenção do título de mestre em Matemática em Rede Nacional. Área de concentração: Matemática.

Orientador: Professor Dr. Antônio Alisson Pessoa Guimarães.

#### Universidade da Integração Internacional da Lusofonia Afro-Brasileira Sistema de Bibliotecas da UNILAB Catalogação de Publicação na Fonte.

Lima, Rodrigo Malan Loureiro. L696u O uso da realidade aumentada no ensino de prismas: um referencial didático para professores do ensino médio / Rodrigo Malan Loureiro Lima. - Redenção, 2021. 50f: il. Dissertação - Curso de , Mestrado Profissional em Matemática em Rede Nacional, Universidade da Integração Internacional da Lusofonia Afro-Brasileira, Redenção, 2021. Orientador: Prof. Dr. Antônio Alisson Pessoa Guimarães. 1. Geogebra - Software. 2. Geometria. 3. Realidade aumentada. I. Título CE/UF/BSP CDD 516.22

#### RODRIGO MALAN LOUREIRO LIMA

# O USO DA REALIDADE AUMENTADA NO ENSINO DE PRISMAS: UM REFERENCIAL DIDÁTICO PARA PROFESSORES DO ENSINO MÉDIO

Dissertação apresentada como requisito para a obtenção do título de Mestre em Matemática, na Universidade da Integração Internacional da Lusofonia Afro-Brasileira, Unilab - Campus Auroras.

Aprovada em: 24/03/2021

#### **BANCA EXAMINADORA**

maraes

Prof. Dr. Antônio Alisson Pessoa Guimarães (Orientador) Universidade da Integração Internacional da Lusofonia Afro-Brasileira (UNILAB)

helaul Conge Pontes Diogenes

Universidade da Integração Internacional da Lusofonia Afro-Brasileira (UNILAB)

Prof. Dr. David Carneiro de Souza Instituto Federal de Equcação, Ciência e Tecnologia do Ceará (IFCE/Maracanaú)

## **AGRADECIMENTOS**

A minha esposa, Simone Subi Loureiro Lima, a meu filho, Pedro Henrique Subi Loureiro Lima, a minha mãe, Teresa Cristina Loureiro de Lima e a meu irmão Ferdinando Rian Loureiro Lima, que me apoiaram e me incentivaram em todos os momentos difíceis até aqui.

A todos os colegas do curso, pela amizade e apoio durante o curso.

Agradeço ao corpo docente do PROFMAT da Universidade da Integração Internacional da Lusofonia Afro-Brasileira em especial Professor Dr. Antônio Alisson Pessoa Guimarães pela dedicação, paciência e prontidão durante a realização deste trabalho.

Aos membros da Banca Examinadora, por aceitarem o convite de avaliar o resultado desta caminhada, a todos, os meus sinceros agradecimentos.

## **RESUMO**

O ensino da Geometria preconiza o desenvolvimento de habilidades que favoreçam a compreensão e interpretação de aspectos espaciais do mundo físico, da elaboração do pensamento lógico, da capacidade de ler e representar conceitos matemáticos, bem como auxiliar na interdisciplinaridade com outras disciplinas. Desse modo a utilização das Tecnologias Digitais da Informação e Comunicação (TDIC´s) na educação têm trazido benefícios para o Ensino de Geometria, tais como a possibilidade de aproximar educadores e educandos, assim como o de torná-los protagonistas no processo de ensino-aprendizagem. A Realidade Aumentada (RA), um recurso do software Geogebra, visa colocar o usuário em interação com objetos virtuais sobrepostos a uma realidade real, como se ambos fossem uma coisa só. Sendo assim, a RA é apresentada como uma possibilidade de intervenção atual, ousada e eficaz no ensino Prismas, um objeto de conhecimento da Geometria. O presente trabalho tem por objetivo apresentar um referencial didático para o ensino de Geometria no Ensino Médio, por meio da utilização da RA como recurso do software Geogebra. Dessa forma espera-se que a utilização de tecnologias no ensino de Matemática contribua para promover uma postura mais ativa do aluno e uma melhor aprendizagem. Embora haja muitas e boas produções que explorem o tema das TDIC´s no ensino da Matemática, a pesquisa se deparou com um referencial teórico-prático escasso, o que evidencia sua relevância para a área.

**Palavras-chave:** Geogebra - Software. Geometria. Realidade aumentada.

## **ABSTRACT**

Geometry teaching advocates the development of skills that favor the understanding and interpretation of spatial aspects of the physical world, the development of logical thinking, the ability to read and represent mathematical concepts, as well as assist in interdisciplinarity with other disciplines. Thus, the use of Digital Information and Communication Technologies (DICT´s) in education has brought benefits to the Teaching of Geometry, such as the possibility of bringing together educators and students, as well as making them protagonists in the teaching- learning. Augmented Reality (AR), a feature of the Geogebra software, aims to put the user in interaction with virtual objects superimposed on a real reality, as if both were one and the same. Thus, AR is presented as a possibility of current, bold and effective intervention in teaching Prisms, an object of knowledge of Geometry. The present work aims to present a didactic reference for the teaching of Geometry in High School, through the use of AR as a resource of the Geogebra software. Thus, it is expected that the use of technologies in the teaching of Mathematics will contribute to promote a more active posture of the student and better learning. Although there are many good productions that explore the theme of DICT´s in the teaching of Mathematics, the research was faced with a scarce theoretical-practical framework, which highlights its relevance to the area.

**Keywords:** Geogebra - Software. Geometry. Augmented reality.

# **LISTA DE FIGURAS**

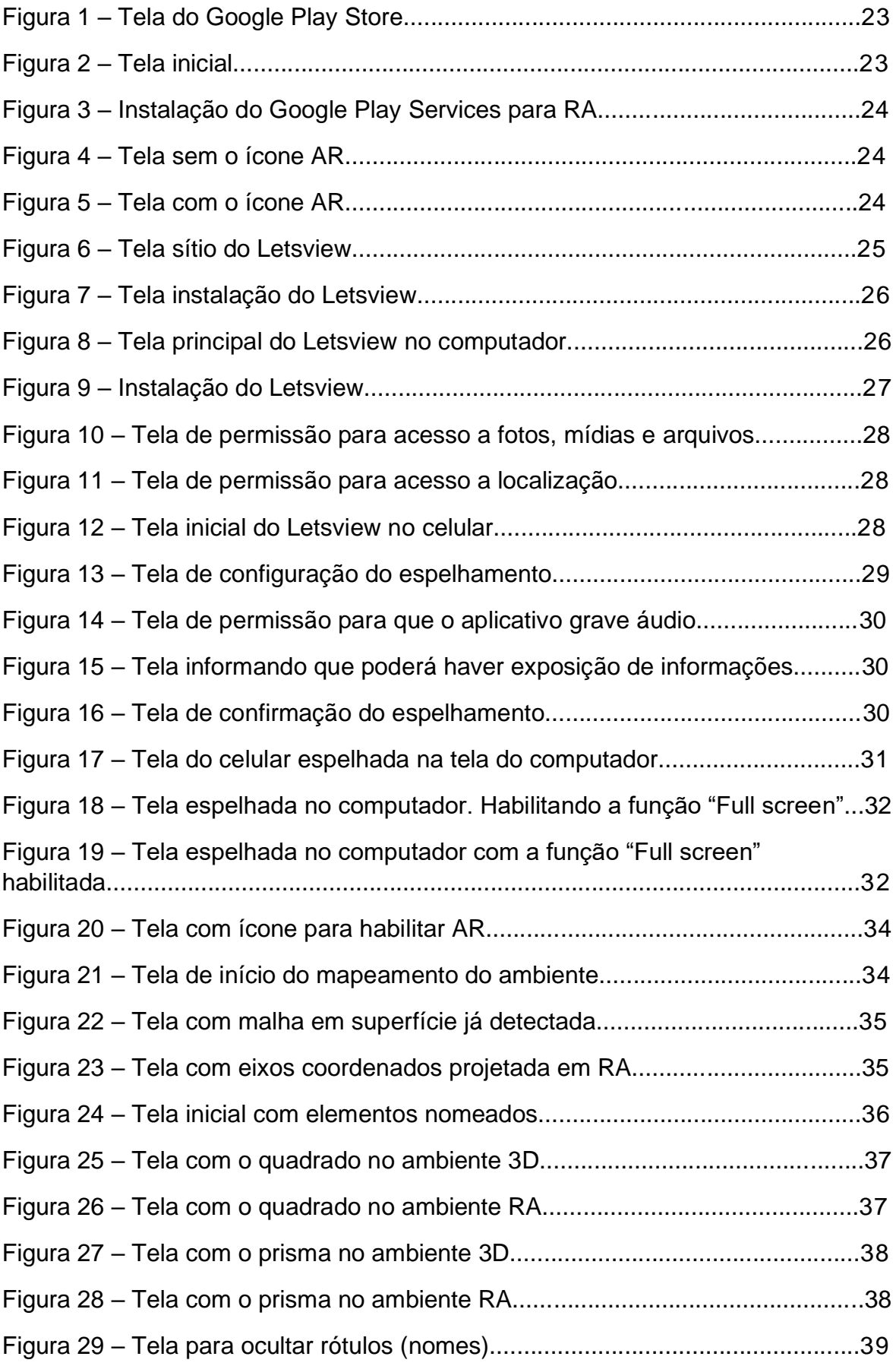

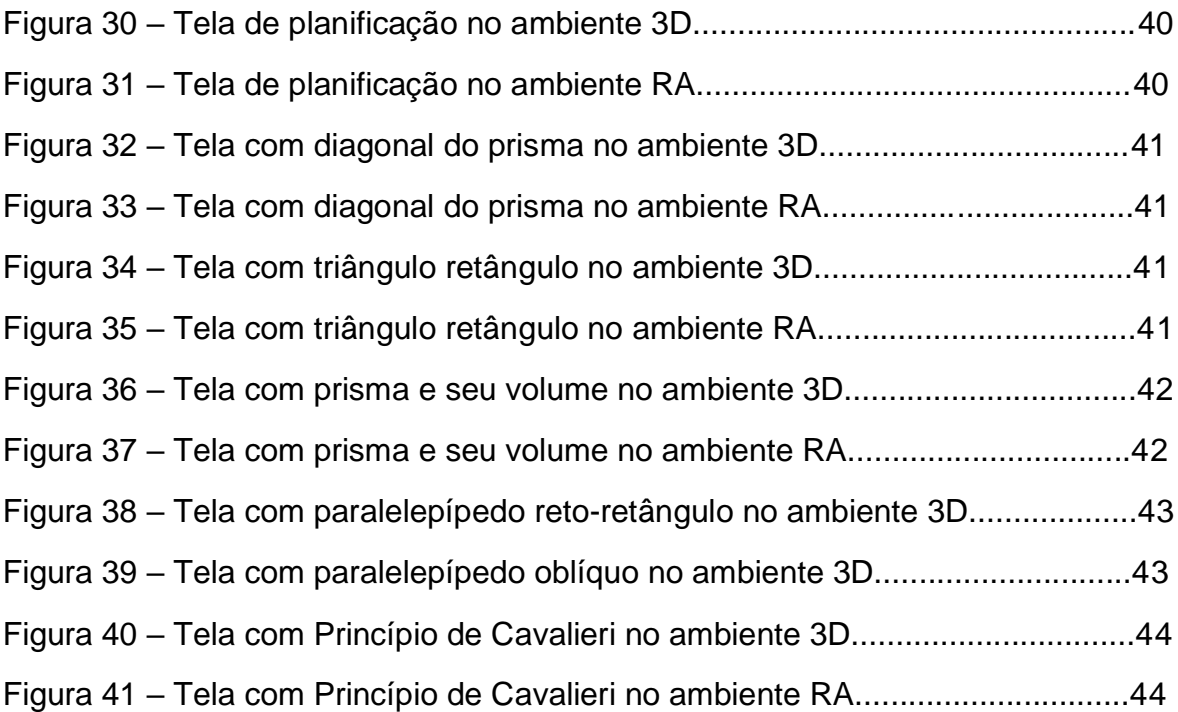

# **LISTA DE SIGLAS**

- AR *Augmented reality*, realidade aumentada em inglês
- RA Realidade aumentada
- Wi-Fi Redes locais sem fio baseados no padrão IEEE 802.11
- 3D Três dimensões

# **SUMÁRIO**

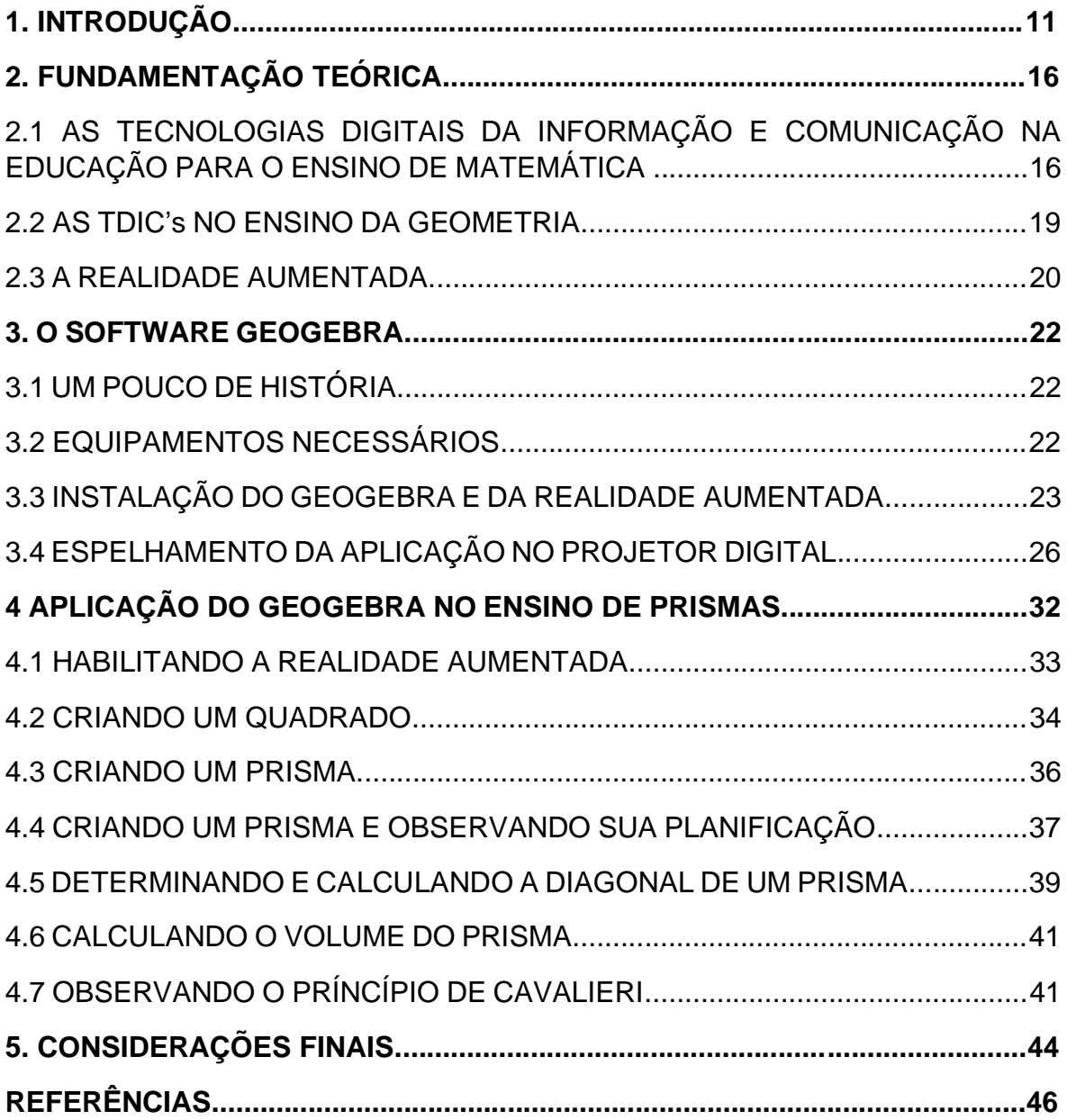

#### **1. INTRODUÇÃO**

As Tecnologias Digitais da Informação e Comunicação (TDIC's) se apresentam na atualidade como ferramentas que têm influenciado e transformado as interações sociais e as buscas por informações, alterando as formas de trabalhar, de se comunicar e de aprender. Na Educação, as TDIC's têm sido incorporadas às práticas docentes como meio para promover uma aprendizagem mais significativa, buscando despertar maior interesse e engajamento dos alunos, gerando transformações nas formas de ensinar e aprender.

Além de TDIC, é possível encontrar na literatura o termo Tecnologia da Informação e Comunicação (TIC), que é utilizado para referir-se a dispositivos eletrônicos e tecnológicos, tais como computador, internet, tablet e smartphone, mas que inclui tecnologias mais antigas, como televisão e jornal. Há pesquisadores que utilizam o termo Novas Tecnologias para se referir às tecnologias digitais (KENSKY, 2008) ou Tecnologias Digitais da Informação e Comunicação (TDIC's) para se referir às tecnologias digitais conectadas a uma rede (KENSKY, 2008) e outros que nomeiam as TDIC's a partir da interseção de várias tecnologias digitais, ampliando a comunicabilidade de seus usuários (VALENTE, 2013). Este trabalho irá se concentrar no termo TDIC's e sua aplicabilidade na educação.

Segundo a pesquisa TIC Educação 2018, realizada pelo Comitê Gestor da Internet no Brasil (CGI.br), a busca de informações sobre como utilizar as tecnologias digitais em atividades educacionais é cada vez mais frequente entre professores brasileiros. As informações levantadas indicam que 76% dos docentes buscaram formas para desenvolver ou aprimorar seus conhecimentos sobre o uso destes recursos nos processos de ensino e de aprendizagem. Além disso, os resultados apontam para o fato de que cursos superiores de formação de professores também têm debatido o uso de tecnologias digitais em atividades pedagógicas (CGI.BR, 2018).

No entanto, apesar de passar pela qualidade da formação do profissional e de sua constante atualização, a aplicação das TDIC's depende de fatores como:

> [...] o acesso às tecnologias contemporâneas pela população, infraestrutura mínima das cidades e das escolas, representada por energia elétrica e cobertura das redes de transmissão de sinais de internet, políticas de incentivo ao uso e expansão das tecnologias etc (REU, 2020; p. 145 e 146).

Outro aspecto importante é que o simples acesso às tecnologias não é suficiente para produzir conhecimento. Nessa linha, Sancho e Hernández (2006) atestam que ter acesso à informação não garante mais habilidade e saber necessário para convertê-los em conhecimento, pois a aproximação com um grande volume de dados e um uso superficial destes, não fomenta mudanças sociais. Daí a importância de uma educação comprometida com a formação de indivíduo críticos, comunicativos, colaborativos, preparados para solucionar problemas e aptos a utilizar as TDIC's. Um modelo de educação que, segundo Sancho e Hernández:

> requereria professores convenientemente formados, com grande autonomia e critério profissional. Mas também escolas com bons equipamentos, currículos atualizados, flexíveis e capazes de se ligar às necessidades dos alunos. Além de sistemas de avaliação autênticos que possam mostrar o que os alunos tenham realmente aprendido SANCHO E HERNÁNDEZ (2006, P. 18).

Nesse sentido, a Base Nacional Comum Curricular (BNCC)<sup>1</sup> discute sobre a necessidade de se incluir as tecnologias no currículo enquanto assunto de debate, a fim de se compreender como elas funcionam, como influenciam a interação dos indivíduos com as informações e como considerar os aspectos éticos e de diversidade na sua produção. O documento prevê que os alunos não apenas compreendam e utilizem tecnologias, mas que também tenham um papel ativo nos espaços midiáticos, de forma crítica, significativa, reflexiva e ética. As diretrizes deste apontam para a importância da intencionalidade, ou seja, que haja planejamento e objetivos claros no uso desses recursos nos processos de ensino e de aprendizagem, e especialmente que eles sejam utilizados para desenvolver o protagonismo e a autoria dos alunos (BRASIL, 2017).

Desse modo é preciso que os professores estejam preparados para proporcionar aos alunos oportunidades de aprendizagem com o apoio da tecnologia. "As mudanças na prática pedagógica envolvem o uso de diversas tecnologias, ferramentas e conteúdo eletrônico como parte de todas as atividades da turma, do grupo e individuais" (UNESCO, 2008, p. 6).

A utilização das TDIC's traz significativas contribuições para se refletir sobre o processo de ensino-aprendizagem de matemática e o ensino de Geometria

*<sup>1</sup>BNCC é um documento de caráter normativo que define o conjunto orgânico e progressivo de aprendizagens essenciais que todos os alunos devem desenvolver ao longo das etapas e modalidades da Educação Básica, de modo a que tenham assegurados seus direitos de aprendizagem e desenvolvimento, em conformidade com o que preceitua o Plano Nacional de Educação (PNE).*

pode se beneficiar desses recursos, pois além de serem elementos motivadores e atraentes, melhoram a atitude em relação aos objetos de conhecimento. Neste sentido, Pacheco & Barros (2012) defendem que ao incluir as tecnologias nas aulas, os professores incentivem os alunos a se colocarem de maneira mais ativa, realizando pesquisas, partindo de hipóteses levantadas e buscando soluções para problemas conceituais do cotidiano.

Partindo dessas ideias, infere-se que os saberes necessários ao ato de ensinar não estão restritos ao conhecimento dos conteúdos das disciplinas, pois conhecer os assuntos é passo fundamental, mas não suficiente. Nesse sentido há uma dualidade no discurso de docentes de que há pouca participação dos alunos, desinteresse e desvalorização, em contrapartida, os discentes reclamam de aulas enfadonhas e pouco dinâmicas. A utilização das tecnologias não seria suficiente para garantir aprendizagem, tampouco, transpor velhos paradigmas (DIESEL, 2017).

Com base nesse cenário, uma das soluções que emergem é a utilização das tecnologias apoiadas por metodologias ativas, que para Berbel (2011) "baseiam-se em formas de desenvolver o processo de aprender, utilizando experiências reais ou simuladas, visando às condições de solucionar, com sucesso, desafios advindos das atividades essenciais da prática social, em diferentes contextos".

As metodologias ativas são como "processos interativos de conhecimento, análise, estudos, pesquisas e decisões individuais ou coletivas, com a finalidade de encontrar soluções para um problema" (BERBEL, 2011 apud BASTOS, 2006, p. 29). Desse modo, o professor se coloca como facilitador, mediador, para que o estudante pesquise, reflita e tome decisões a fim de atingir os objetivos estabelecidos.

Ainda sobre o papel das metodologias ativas, Berbel (2011) defende que:

O engajamento do aluno em relação a novas aprendizagens, pela compreensão, pela escolha e pelo interesse, é condição essencial para ampliar suas possibilidades de exercitar a liberdade e a autonomia na tomada de decisões em diferentes momentos do processo que vivencia, preparando-se para o exercício profissional futuro. Para isso, deverá contar com uma postura pedagógica de seus professores com características diferenciadas daquelas de controle (BERBEL, 2011, P. 26 e 27).

Considerando, portanto, a possibilidade da utilização das tecnologias digitais da informação e comunicação como recurso para aulas que se enquadrem dentro de uma proposta de metodologias ativas, anuncia-se aqui a Realidade Aumentada, como um recurso disponível no software Geogebra que se apresenta como uma ferramenta útil e eficaz no ensino de Geometria.

A Realidade Aumentada tem por princípio manter o usuário no mundo real, a ideia principal deste software é aumentar o conhecimento imediato do mundo ao seu redor. Para isso, insere informações curtas, diretas e relevantes nele. Isso permite maior interação e aumenta as possibilidades de execução de tarefas. Assim, o usuário entra no mundo virtual para interagir com objetos limitados à sua imaginação.

Para formar o objeto virtual, coloca-se o item real em frente à câmera para que o software crie, em tempo real, o objeto virtual. O dispositivo, então, exibe o objeto virtual sobreposto ao real, como se ambos fossem uma coisa só. Como o software é programado com imagens, ações ou sinais predefinidos, quando o programa os recebe, ele os interpreta e exibe a resposta.

Esta é uma proposta ousada e que tem muito a contribuir no ensino de Geometria. Kirner (2013) evidencia algumas características do recurso como bastante favoráveis à Educação, tais como a possibilidade de melhorar a interatividade, a motivação e a autonomia na exploração do aplicativo, aspectos preconizados por uma metodologia ativa.

Nessa perspectiva é que o presente trabalho foi pensado, buscando apresentar um referencial didático para ser usado por professores do Ensino Médio sobre como utilizar a Realidade Aumentada, um recurso do software Geogebra, para o ensino de Prismas, um objeto de conhecimento da Geometria.

Ademais, pretende-se apresentar para os educadores matemáticos uma possibilidade para trabalhar a matemática e a tecnologia, não apenas introduzindo a informática na educação, mas fomentando novos conhecimentos através da exploração, reflexão, construção e descoberta.

Desse modo, em consonância com a BNCC, busca-se com as atividades propostas nos próximos capítulos, desenvolver as habilidades previstas no documento:

> Empregar diferentes métodos para a obtenção da medida da área de uma superfície (reconfigurações, aproximação por cortes etc.) e deduzir expressões de cálculo para aplicá-las em situações reais (como o

remanejamento e a distribuição de plantações, entre outros), com ou sem apoio de tecnologias digitais;

Resolver e elaborar problemas que envolvem o cálculo de áreas totais e de volumes de prismas, pirâmides e corpos redondos em situações reais (como o cálculo do gasto de material para revestimento ou pinturas de objetos cujos formatos sejam composições dos sólidos estudados), com ou sem apoio de tecnologias digitais;

Investigar processos de obtenção da medida do volume de prismas, pirâmides, cilindros e cones, incluindo o princípio de Cavalieri, para a obtenção das fórmulas de cálculo da medida do volume dessas figuras. (BRASIL, 2000, p. 536, 537 e 541).

A fim de facilitar a compreensão dos que desejarem se apropriar do conhecimento proposto, o trabalho foi organizado em capítulos. No capítulo 2 será abordada a importância da Geometria, das TDIC´s e do seu uso para um melhor aprendizado da Geometria e quanto a RA pode ser essa ferramenta digital. Em seguida, no capítulo 3, será feita uma breve apresentação do aplicativo Geogebra, dos equipamentos utilizados, da instalação da Calculadora Gráfica Geogebra 3D e de sua biblioteca de realidade aumentada, do aplicativo Letsview, responsável pelo espelhamento da tela do celular e de suas respectivas configurações. Dando continuidade, no capítulo 4 o conteúdo será a utilização da RA no ensino dos prismas, com seis atividades práticas. Para isso serão utilizados dois ambientes: o ambiente 3D (mais conhecido por todos) e o ambiente RA, o foco do nosso trabalho. Serão apresentados todos os comandos necessários para a criação dos elementos geométricos, no ambiente 3D e depois os procedimentos para a apresentação desses mesmos elementos no ambiente RA.

## **2. FUNDAMENTAÇÃO TEÓRICA**

# **2.1 AS TECNOLOGIAS DIGITAIS DE INFORMAÇÃO E COMUNICAÇÃO NA EDUCAÇÃO PARA O ENSINO DE MATEMÁTICA**

A escola desempenha um papel importante na sociedade, pois "é um espaço de formação não apenas das gerações jovens, mas de todas as pessoas" (KENSKY, 2007). Para a autora, a contemporaneidade é marcada por mudanças velozes e as pessoas procuram a educação escolar como possibilidade de dominar o conhecimento e obter uma melhor qualidade de vida.

Desse modo, espera-se que a escola selecione e organize os conteúdos que são socialmente relevantes e cumpra sua função formativa a fim de que as pessoas se tornem capazes de exercer determinadas profissões ou se especializarem em determinadas áreas do conhecimento (KENSKY, 2007).

Sendo assim, a escola busca garantir o desenvolvimento de habilidades que venham a ser úteis a uma função ativa junto à sociedade. Cabe então pensar sobre essa sociedade. O que se espera desse jovem em formação e o que a escola pode oferecer?

Atualmente, vivemos em uma sociedade da informação<sup>2</sup>, um conceito que passou a ser utilizado para substituir aquele que foi o paradigma técnico-econômico anterior, da sociedade pós-industrial. Castells (2000) traz a ideia de que a "sociedade informacional" está ligada a expansão e reestruturação do capitalismo desde a década de 80, apontando como características essenciais desse formato: a informação como sua matéria prima, os efeitos das novas tecnologias com alta penetrabilidade, o predomínio da lógica de redes, a flexibilidade e a crescente convergência de tecnologias.

Assim, mediante a rapidez e os avanços crescentes das tecnologias, a produção, a disseminação e o acesso às informações, a escola é convocada a contemplar o atual cenário tecnológico, criando novos métodos, estratégias e práticas de aprender e ensinar (GONÇALVES; COSTA; ARAÚJO, 2016).

A BNCC, um documento norteador dos currículos e das ações pedagógicas na Educação Básica, aborda a importância do uso das TDIC's no desenvolvimento de competências, definidas como a mobilização de conhecimentos (conceitos e

*<sup>2</sup>Fruto da associação do desenvolvimento científico e tecnológico, sobretudo da indústria eletroeletrônica ao processo de globalização econômica [\(KENSKI, 2012,](https://www.scielo.br/scielo.php?script=sci_arttext&pid=S0103-636X2015000100025#B3) p. 64).*

procedimentos), habilidades (práticas, cognitivas e socioemocionais), atitudes e valores para resolver demandas complexas da vida cotidiana, do pleno exercício da cidadania e do mundo do trabalho.

Quatro, das dez competências gerais apresentadas no documento, falam sobre a linguagem digital e as tecnologias, mencionando a importância de valorizar e utilizar os conhecimentos historicamente construídos sobre o mundo digital para entender e explicar a realidade; criar soluções (inclusive tecnológicas) com base nos conhecimentos das diferentes áreas e utilizar diferentes linguagens, dentre elas, a digital. A competência geral número 5 é bastante clara quanto ao uso das TDIC's, conforme pode-se ver a seguir:

> Compreender, utilizar e criar tecnologias digitais de informação e comunicação de forma crítica, significativa, reflexiva e ética nas diversas práticas sociais (incluindo as escolares) para se comunicar, acessar e disseminar informações, produzir conhecimentos, resolver problemas e exercer protagonismo e autoria na vida pessoal e coletiva (BNCC, 2017, p.  $9 - 10$ ).

Alinhado a esse pensamento, Vieira (2011) apresenta duas possibilidades para o uso das TDIC's no ambiente escolar, a primeira na qual o professor a utiliza para instruir seus alunos e a segunda, cria condições para que "descrevam seus pensamentos, reconstruam e materialize-os por meio de novas linguagens", nesse processo o educando é desafiado a transformar as informações em conhecimentos práticos para a vida. Corroborando com essa ideia, Moran (2008, p. 6) defende que as tecnologias enriquecem o processo ensino aprendizagem, porém, para isto, é necessário que sejam utilizadas de forma adequada, pois: "Explorando bem as potencialidades do ambiente virtual nas situações de ensino aprendizagem, possibilita-se a maior interação do aluno no processo".

E quais contribuições as TDIC's podem propiciar ao ensino de Matemática?

No contexto escolar, e mais especificamente, quanto ao ensino da matemática e ao uso das TDIC's, Borba e Penteado (2003, p. 64-65) preconizam que:

> [...] à medida que a tecnologia informática se desenvolve, nos deparamos com a necessidade de atualização de nossos conhecimentos sobre o conteúdo ao qual ela está sendo integrada. Ao utilizar uma calculadora ou um computador, um professor de matemática pode se deparar com a necessidade de expandir muitas de suas ideias matemáticas e, também, buscar novas opções de trabalho com os alunos. Além disso, a inserção de TI no ambiente escolar tem sido vista como um potencializador das ideias de se quebrar a hegemonia das disciplinas e impulsionar a interdisciplinaridade (BORBA E PENTEADO, 2003, p. 64-65)

Ainda nesse sentido, os Parâmetros Curriculares Nacionais (PCN's)<sup>3</sup> já indicavam a utilização dos recursos tecnológicos como forma de motivar o interesse dos alunos na conquista do saber das práticas sociais. De acordo com o documento, era esperado que:

> [...] nas aulas de Matemática se possa oferecer uma educação tecnológica, que não signifique apenas uma formação especializada, mas, antes, uma sensibilização para o conhecimento dos recursos da tecnologia, pela aprendizagem de alguns conteúdos sobre sua estrutura, funcionamento e linguagem e pelo reconhecimento das diferentes aplicações da informática, em particular nas situações de aprendizagem, e valorização da forma como ela vem sendo incorporada nas práticas sociais. (BRASIL, 1998, p. 46)

Ademais, aponta para o fato de que a utilização de TDIC's pode contribuir com o processo de ensino aprendizagem, à medida que simplifica o cálculo mecânico; evidencia a importância do papel da linguagem gráfica e de novas formas de representação, permitindo a utilização de estratégias novas na resolução de problemas; estimula o interesse pela realização de projetos e atividades de investigação e permite a construção de uma visão mais completa da verdadeira natureza da atividade matemática, desenvolvendo atitudes positivas em relação a ela (BRASIL, 1998).

Em consonância com esse pensamento, a BNCC indica a necessidade de que os componentes curriculares de Matemática garantam o desenvolvimento de competências específicas, dentre elas: "Utilizar processos e ferramentas matemáticas, inclusive tecnologias digitais disponíveis, para modelar e resolver problemas cotidianos, sociais e de outras áreas de conhecimento, validando estratégias e resultados" (BNCC, 2017, p. 263).

Dessa forma, entende-se que a utilização das TDIC's no contexto escolar traz contribuições ao processo de ensino aprendizagem de Matemática, mas também a uma formação integral dos educandos, uma vez que a apropriação dessas ferramentas são parte fundamental para o exercício da cidadania e o desempenho em atividades profissionais. Segundo os Parâmetros Curriculares Nacionais do Ensino Médio, a educação tem papel importante na formação dos jovens dentro de uma sociedade tecnológica, sendo capacidades indispensáveis, inclusive ao combate às desigualdades na sociedade:

<sup>3</sup> Os Parâmetros Curriculares Nacionais (PCN) constituem um referencial para a educação em todo o País. Sua função é orientar e garantir a coerência dos investimentos no sistema educacional, socializando discussões, pesquisas e recomendações.

[...] capacidade de abstração, do desenvolvimento do pensamento sistêmico, ao contrário da compreensão parcial e fragmentada dos fenômenos, da criatividade, da curiosidade, da capacidade de pensar múltiplas alternativas para a solução, ou seja, do desenvolvimento do pensamento divergente, da capacidade de trabalhar em equipe, da disposição para procurar e aceitar críticas, da disposição para o risco, do desenvolvimento do pensamento crítico, do saber comunicar-se, da capacidade de buscar conhecimento (PCNEM, 2000, Parte I - p. 11 e 12)

A escola é uma das instituições sociais mais importantes por ser aquela que fornece a escolaridade mínima que garante às pessoas o letramento que será útil para mantê-las atualizadas e informadas e preparadas quanto à utilização das informações disponíveis (KENSKI, 2012). A autora reflete ainda sobre a função da escola na sociedade atual que, de acordo com ela, consiste em garantir aos alunoscidadãos a formação e aquisição de novas habilidades, atitudes e valores para a sociedade da informação.

Tendo em vista as exigências quanto ao uso de tecnologias no mundo atual e as orientações dos documentos norteadores da educação, objetiva-se apresentar neste trabalho, uma possibilidade de utilização de TDIC no ensino de Matemática com ênfase em Geometria Espacial, compreendendo, a partir do que já foi exposto, que esta ferramenta tecnológica é uma forma de facilitar o processo de ensinoaprendizagem e inserção do presente jovem na sociedade tecnológica.

#### **2.2 AS TDIC's NO ENSINO DA GEOMETRIA**

A geometria é uma ferramenta essencial para a descrição e interrelação do homem com o espaço em que vive, sendo considerada uma parte mais intuitiva, concreta e próxima da realidade. Para Nogueira (2009), "o ensino da geometria deve estar voltado para problemas abertos (com mais de uma resposta e/ou com diferentes formas de resolução), com caráter dinâmico, que propiciem um processo de busca e investigação para resolvê-los".

Nesse sentido, a geometria é uma importante área da matemática na formação do aluno, pois permite o desenvolvimento de habilidades e competências que serão úteis na resolução de problemas do cotidiano. Os Parâmetros Curriculares Nacionais enfatizam a relevância dessa formação por entender que é por meio dos conceitos geométricos que "o aluno desenvolve um tipo especial de pensamento que lhe permite compreender, descrever e representar, de forma organizada, o mundo em que vive." (BRASIL, 1998, p.51).

Corroborando com esse pensamento, Lorenzato (1995) mostra que pesquisas psicológicas atestam que a aprendizagem em geometria é necessária ao desenvolvimento da criança, pois várias situações escolares requerem percepção espacial, tanto em Matemática como na Leitura e Escrita.

Contudo, o ensino da geometria enfrenta uma série de desafios que vão desde questões didático-pedagógicas à social-epistemológicas e políticoadministrativas. Os problemas resultam em dificuldades na aprendizagem e na aversão dos alunos e têm componentes históricos, como o movimento da Matemática Moderna que buscou algebrizar a Geometria e visualizá-la a partir de uma perspectiva lógico-dedutiva, o que a tornou detestável aos alunos (LORENZATO, 1995).

Ainda com Lorenzato, o autor destaca como motivos de "omissão geométrica" o baixo nível de conhecimento dos professores acerca da geometria para executar boas práticas pedagógicas e a importância exagerada que se dá ao livro didático, seja pela má formação dos profissionais ou à excessiva jornada de trabalho. Além disso, a despeito de esforços para alterar este cenário, muitos livros apresentam os conteúdos de geometria apenas no final do material e, por falta de tempo, acabam por serem mal trabalhados.

Em contrapartida, uma das formas apontadas por ele como um "novo horizonte" para o ensino de geometria é a forma revolucionária como o computador vem sendo utilizado em algumas escolas (LORENZATO, 1995). Desse modo, pretende-se aqui enfatizar a importância do ensino da geometria e do desenvolvimento das habilidades visuais e espaciais por meio do uso de um software chamado Geogebra.

#### **2.3 A REALIDADE AUMENTADA**

Como abordado em tópicos anteriores, as TDIC's ampliam as possibilidades de tornar a aprendizagem de conceitos matemáticos mais significativa e prazerosa. Nesse contexto, Almeida e Assis (2013) falam sobre a importância de se criar oportunidades para desenvolver a capacidade de buscar, interpretar e interrelacionar informações transformando-as em conhecimentos, tornando possível sua representação por meio de múltiplas linguagens digitais que

possam ser utilizados em situações cotidianas e do trabalho (ALMEIDA; ASSIS, 2013).

Nesse contexto, a realidade aumentada (RA) apresenta-se como uma das possibilidades de TIC que pode ser utilizada em sala de aula e consiste na sobreposição de objetos digitais ao mundo real. Kirner (2013) define realidade aumentada como "o enriquecimento do mundo físico com elementos virtuais interativos, visualizados em tempo real com o auxílio de algum dispositivo tecnológico". Para o autor, o recurso apresenta características bastante favoráveis ao seu uso na área educacional, tais como:

> Interatividade intuitiva no ambiente do usuário, envolvendo textos, imagens, objetos 3D, vídeos, etc., exigindo participação ativa do estudante; Alto grau de motivação e envolvimento, decorrente dos elementos interativos inovadores utilizados; Independência de dispositivos especiais, uma vez que pode usar somente um computador com webcam ou mesmo um tablet; Autonomia na exploração da aplicação; Adequação a diversos tipos de estilos de aprendizagem, apresentando o assunto através de conteúdo rico em múltiplas mídias; Alto potencial de uso em trabalhos colaborativos (KIRNER, 2013, p. 10).

No entanto, para ele, algumas questões precisam ser sanadas antes que a realidade aumentada seja efetivamente aplicada na Educação, como a disponibilidade de aplicações educacionais gratuitas, criação de aplicações abertas adaptáveis, desenvolvimento de ferramentas livres que não necessitem de conhecimento profundo para serem utilizados e elaboração de cursos de capacitação abertos para professores e alunos que desejem aprender melhor como explorar a ferramenta da RA (KIRNER, 2013).

Para que a RA seja possível são necessários apenas um software e um equipamento capazes de fazer a leitura das imagens (marcadores) no ambiente real e a exibição dos objetos digitais correspondentes. Geralmente, esta interação pode ser feita a partir de aplicativos instalados em um tablet ou celular com câmera.

A RA, nas aulas de Matemática, propicia a expansão das oportunidades de aquisição de conhecimento, apresentando-se como uma ferramenta útil na ampliação da busca de novas estratégias para a resolução de problemas. Sobre esse assunto, Aguiar (2008) ressalta que:

> A utilização e a exploração de aplicativos e/ou softwares computacionais em Matemática podem desafiar o aluno a pensar sobre o que está sendo feito e, ao mesmo tempo, levá-lo a articular os significados e as conjecturas sobre os meios utilizados e os resultados obtidos, conduzindoo a uma mudança de paradigma com relação ao estudo, na qual as propriedades matemáticas, as técnicas, as ideias e as heurísticas passam a ser objeto de estudo (AGUIAR, 2008, p.64)

O recurso da realidade aumentada permite, nas telas dos celulares e tablets, sobrepor o que é filmado pela câmera dos dispositivos com construções interativas do Geogebra 3D. Neste ambiente, o usuário pode se movimentar pela cena, entrando no interior dos objetos e observando detalhes como se esses objetos existissem fisicamente. Sendo assim, o uso dos três eixos que compõem uma imagem tridimensional e desta forma projeta os gráficos em profundidade configura-se uma vantagem no ensino da Geometria, conforme será apresentado nos próximos capítulos.

## **3. O SOFTWARE GEOGEBRA**

#### **3.1 UM POUCO DE HISTÓRIA**

O Geogebra, software de distribuição livre, multiplataforma e desenvolvido em linguagem Java foi criado em 2001 por Markus Hohenwarterna na Universität Salzburg, e tem prosseguido em desenvolvimento na Florida Atlantic University. Possui vários softwares de matemática dinâmica para vários níveis de ensino que reúne diversas áreas da matemática como: Geometria, Álgebra, Planilha de Cálculo, Gráficos, Probabilidade, Estatística e Cálculos Simbólicos em um único pacote de simples utilização por alunos, professores e interessados em geral. Segundo o idealizador do software "a característica mais destacável do Geogebra é a percepção dupla dos objetos: cada expressão na janela de Álgebra corresponde a um objeto na zona de gráficos e vice-versa". (HOHENWARTER, 2007, p. 1).

## **3.2 EQUIPAMENTOS NECESSÁRIOS**

Para a utilização da RA no Geogebra e sua apresentação aos alunos se faz necessário um celular com sistema operacional Android (a partir da versão 5) ou iOS (versão 10.1 para 11, 12, 13 ou 14), um tripé para a fixação do celular, um computador (portátil ou computador de mesa) com sistema operacional Windows (versões 7, 8, 8.1 ou 10) ou com macOS (versões 10.11, 10.12, 10.13, 10.14 ou 10.15), um projetor digital e uma rede wi-fi disponível para conexão do celular e do computador. Se o ambiente da apresentação não possuir rede wi-fi, os dispositivos podem ser conectados através do próprio celular pelo método de ancoragem e roteador wi-fi que, para sua configuração, se faz necessário a leitura do manual de instruções do aparelho. No caso abordado, nesse trabalho, utilizaremos um celular Motorola One Action com Android versão 10, um mini tripé portátil de 18cm de altura máxima, um computador portátil com Windows 10, um projetor digital Epson S10+ Lite e acesso a uma rede wi-fi.

# **3.3 INSTALAÇÃO DO GEOGEBRA E DA REALIDADE AUMENTADA**

De acordo com a pesquisa TIC Domicílios 2018, realizada pelo Núcleo de Informação e Coordenação do Ponto BR, 93% dos domicílios no Brasil possuem celular. Isso nos dá uma dimensão do quão importante essa TIC representa nas famílias brasileiras e exatamente por esse motivo é que utilizaremos uma versão *mobile* de uma das aplicações do Geogebra: a Calculadora Gráfica Geogebra 3D.

Acessando o Google Play Store de um celular com sistema operacional Android no campo "Pesquisar apps e jogos" digitando o nome "geogebra 3d" aparecerá para instalação o aplicativo Calculadora Gráfica Geogebra 3D (Figura 1).

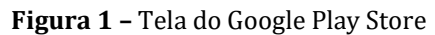

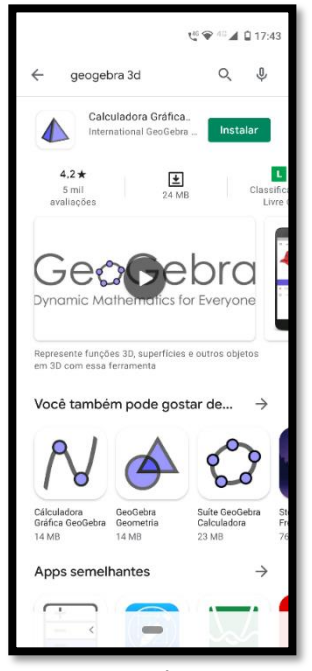

Fonte: Autor

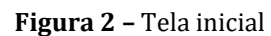

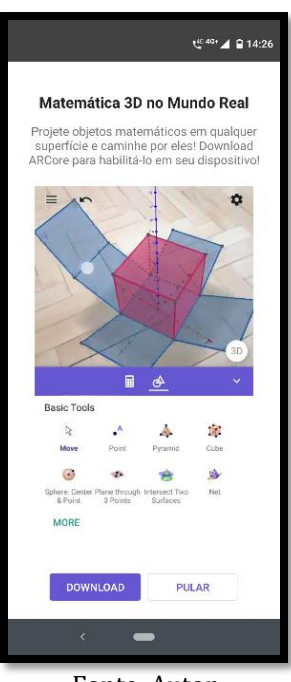

Fonte: Autor

Após a instalação do aplicativo e a abertura do mesmo pode ser necessária a instalação de um outro aplicativo (Figura 2): Google Play Services para RA, que é instalado e atualizado automaticamente para dispositivos compatíveis. Essa instalação é necessária e obrigatória para que a função de Realidade Aumentada seja habilitada no Geogebra (Figura 3). No sítio https://developers.google.com/ar/discover/supported-devices (acessado 13/01 em

inglês) temos acesso a lista de todos os celulares compatíveis. A lista é longa, possui equipamentos de vários fabricantes e está em constante atualização.

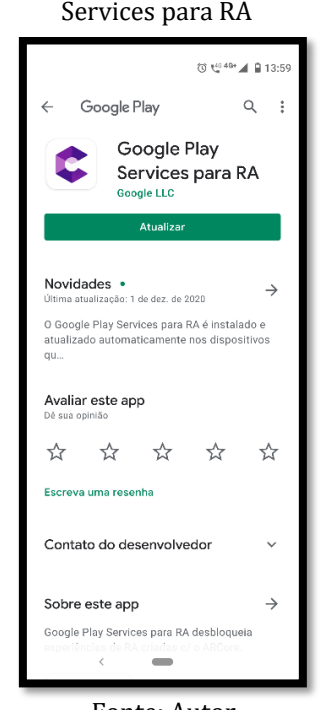

**Figura 3 –** Instalação do Google Play Services para RA

Fonte: Autor

Se o celular utilizado não for compatível com o Google Play Service para RA, a tela do pedido de download (Figura 2) não será mostrada e consequentemente na tela principal do aplicativo (Figura 4) não terá disponível o ícone AR (Figura 5) e consequentemente a RA não poderá ser utilizada.

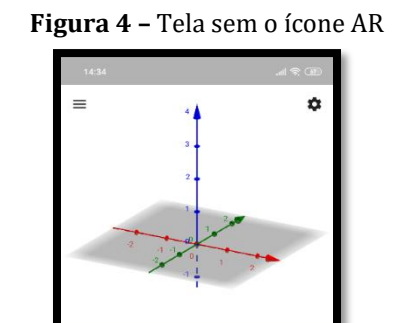

 $\qquad \qquad \boxplus$  $\mathcal{A}$ 

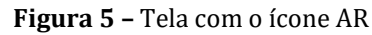

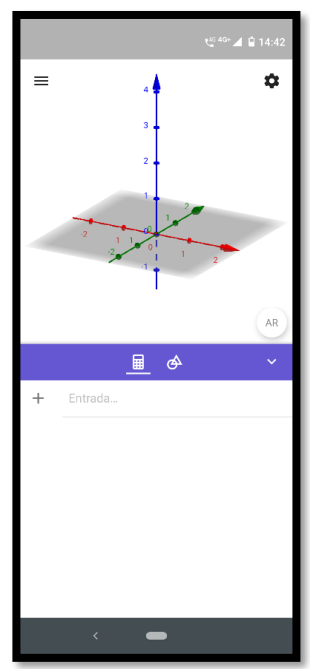

Fonte: Autor

Fonte: Autor

## **3.4 ESPELHAMENTO DA APLICAÇÃO NO PROJETOR DIGITAL**

Como a RA é uma funcionalidade extra do aplicativo Calculadora Gráfica Geogebra 3D, para uma aula ou apresentação, se faz necessário o espelhamento da tela do celular em um computador para que toda a ação que seja feita no celular apareça no computador e que também seja apresentado, via projetor digital, para toda a turma. Já que seria quase impossível que a turma tivesse a oportunidade de observar o uso da RA na tela de apenas um celular. No entanto, o aplicativo pode ser usado individualmente também, sem a necessidade do espelhamento.

Para o espelhamento será necessário a instalação de um aplicativo no computador e no celular. Existem muitos aplicativos com essa finalidade, mas levando-se em consideração a facilidade de instalação, utilização e preço (ele possui uma versão gratuita) utilizaremos o *Letsview* (Figura 6) de propriedade da empresa *WANGXU TECHNOLOGY*.

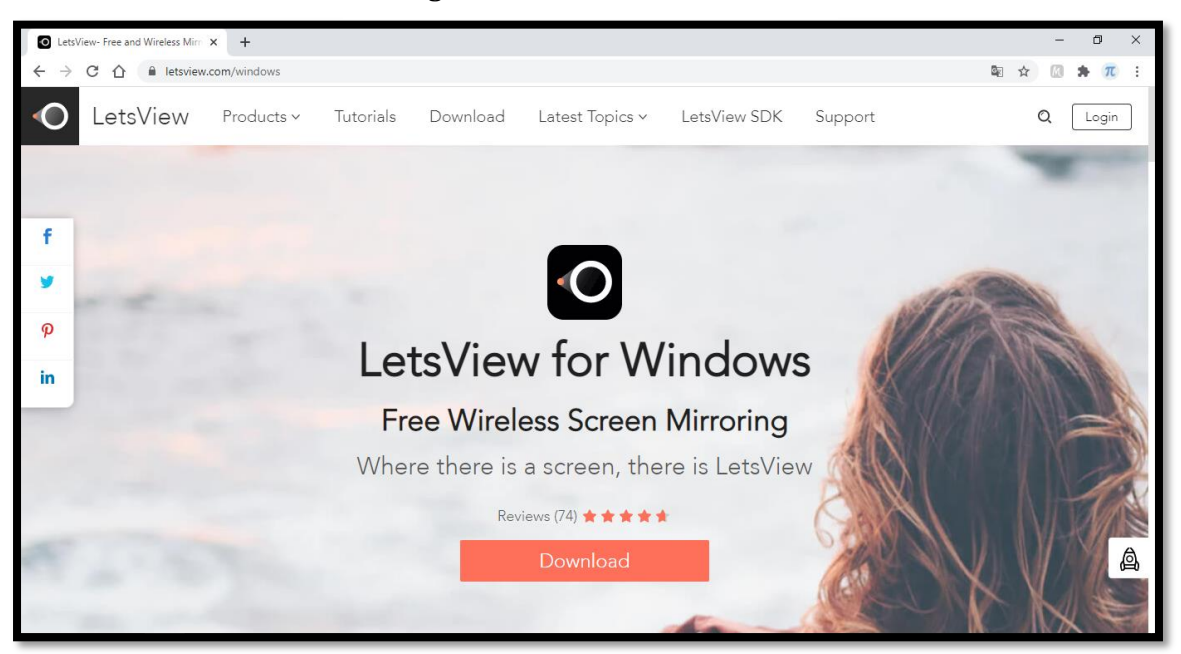

**Figura 6 –** Tela sítio do *LetsView*

Fonte: Autor

No sítio do *Letsview*: https://letsview.com/windows, após o download do arquivo de instalação, na ocasião chamado letsview.exe, você poderá executá-lo clicando duas vezes sobre o arquivo e a tela inicial de instalação (Figura 7) aparecerá seguindo de outras 5 telas até a conclusão da instalação.

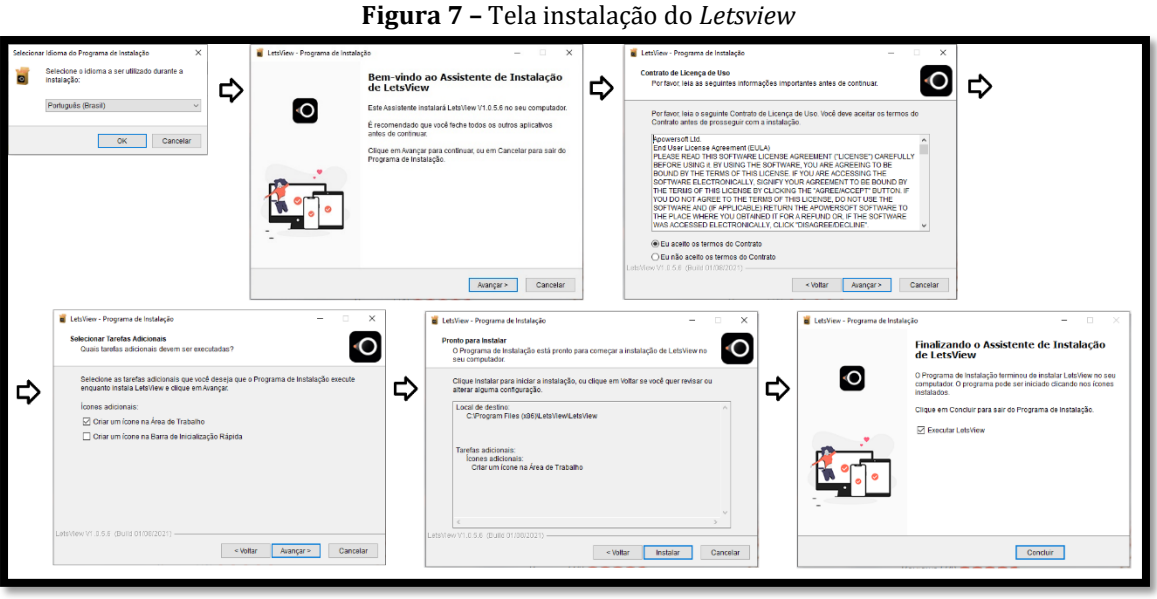

Fonte: Autor

Após o processo de instalação, será criado em sua área de trabalho um ícone do aplicativo e este poderá ser executado normalmente.

Na tela inicial do aplicativo (Figura 8), na parte inferior, serão apresentadas informações relevantes: o nome do computador onde o *Letsview* está instalado, aqui denominado "LetsView[rodri]" (criado de forma automática pelo aplicativo), o nome da rede Wi-Fi onde os dois dispositivos, celular e computador, devem obrigatoriamente estar conectados e o IP da rede interna, onde o computador está conectado.

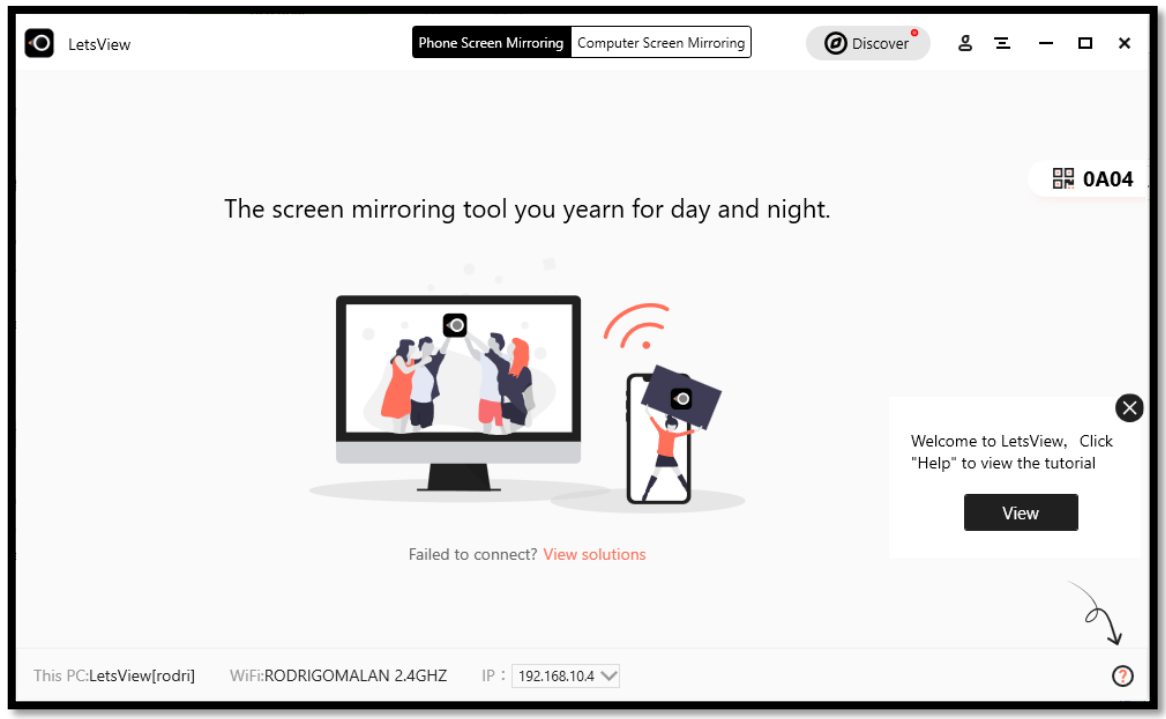

**Figura 8 –** Tela principal do *Letsview* no computador

Fonte: Autor

Deixaremos o aplicativo no computador aberto e vamos para de instalação no celular que se dará a partir do Google Play Store (Figura 9) digitando no seu campo de pesquisa a palavra "letsview".

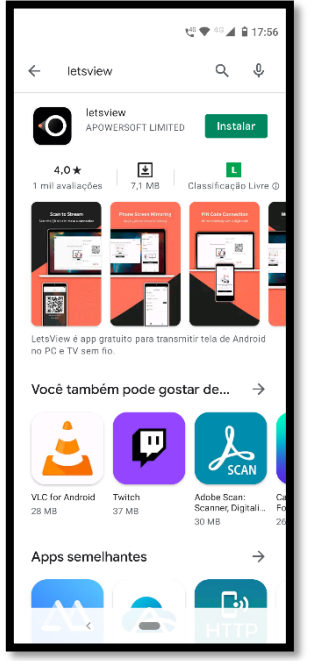

**Figura 9 –** Instalação do *Letsview*

Fonte: Autor

Depois que a instalação ocorrer normalmente será criado um ícone em uma das abas do celular. Após o início da execução do *Letsview* no celular aparecerá a tela (Figura 10) de aviso de solicitação de permissões para acessos a outras funcionalidades do celular pelo aplicativo. Esse procedimento é normal e corriqueiro nas aplicações para sistema operacional Android.

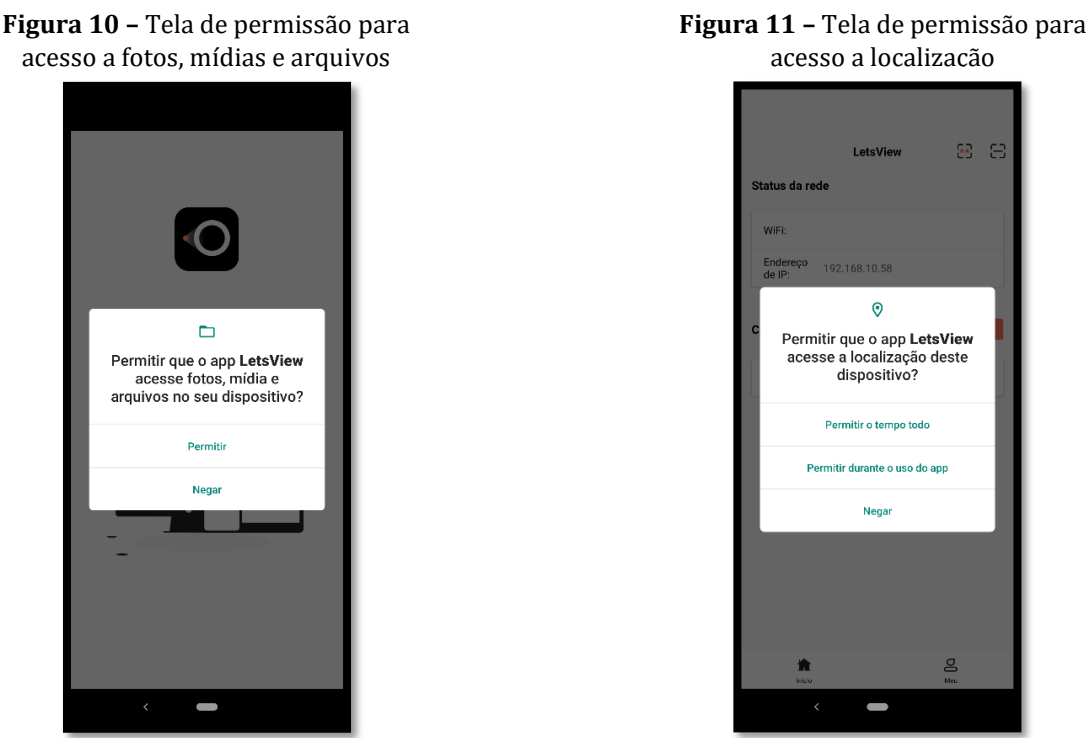

Fonte: Autor

Fonte: Autor

Após clicar em permitir aparecerá uma nova tela (Figura 11), dessa vez pedindo permissão para o uso da localização do dispositivo, clique em "Permitir durante uso do app".

Após a permissão concedida você poderá visualizar a tela principal (Figura 12) do aplicativo *Letsview* com algumas informações sobre o seu celular e na parte "Conexão" podemos observar que ele já detectou, pois deixamos o aplicativo aberto anteriormente, o computador que contém o aplicativo *Letsview* instalado.

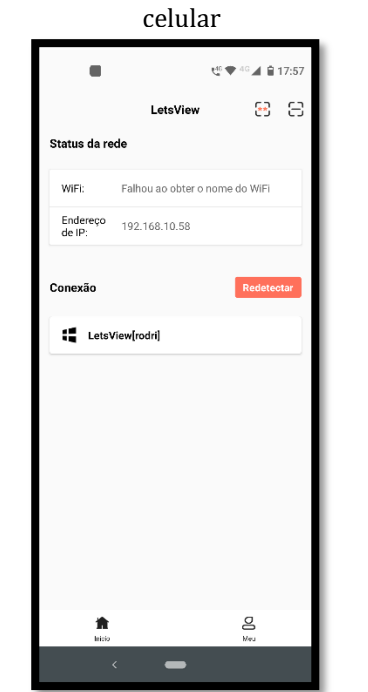

**Figura 12 –** Tela inicial do *Letsview* no

Fonte: Autor

Clicando sobre o nome "LetsView[rodri]" o celular passará por um processo breve de comunicação com o computador e na tela (Figura 13) que se segue poderemos escolher a função, "Espelhar a Tela do Celular", que permitirá o espelhamento da tela do celular no computador.

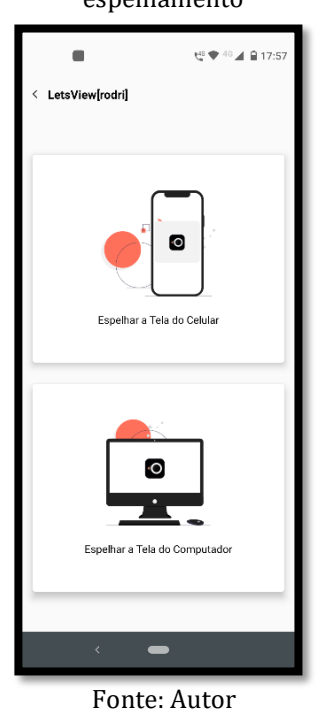

**Figura 13 –** Tela de configuração do espelhamento

Mais uma tela de permissão será apresentada (Figura 14) e após o aceite mais uma tela (Figura 15) aparecerá informando ao usuário que a haverá "Exposição de informações confidenciais durante transmissão ou gravação", ciente dessas possibilidades deve-se clicar em Iniciar e teremos a última tela (Figura 16) confirmando o espelhamento.

**Figura 14 –** Tela de permissão para que o aplicativo grave áudio

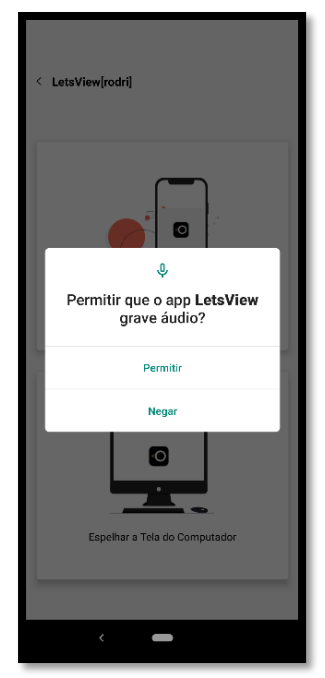

Fonte: Autor

**Figura 15 –** Tela informando que poderá haver exposição de informações

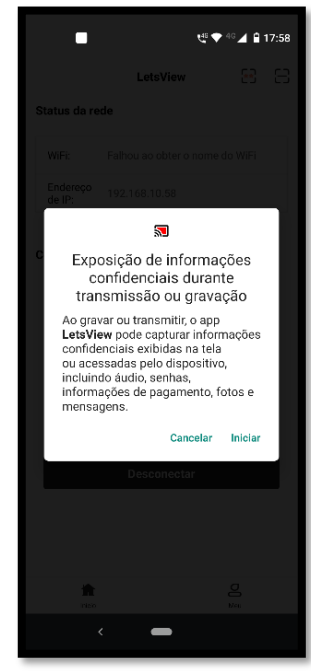

Fonte: Autor

#### **Figura 16 –** Tela de confirmação do espelhamento

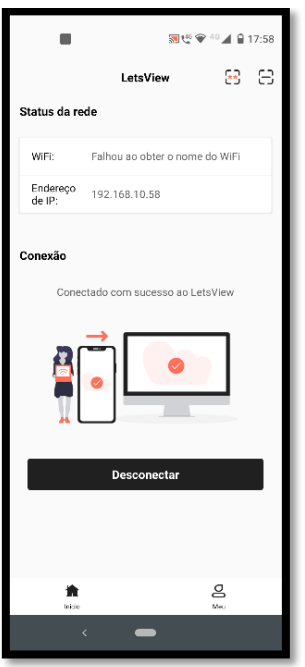

Fonte: Autor

Alternando as aplicações no celular e indo para uma das abas podemos observar que o espelhamento foi feito de forma correta e tudo que você vê na tela do celular está sendo transmitido em tempo real para a tela do computador (Figura 17).

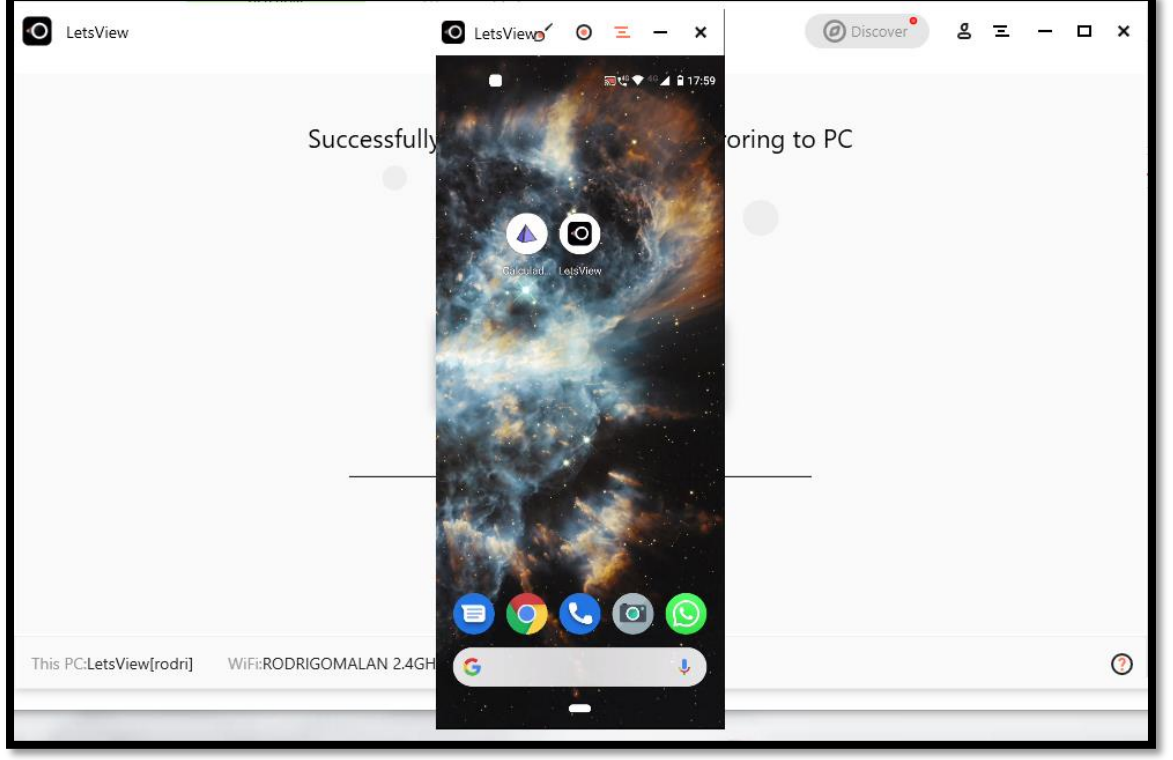

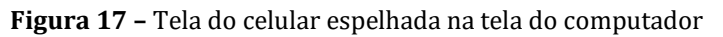

Fonte: Autor

Para melhorar a visualização, no computador, no canto superior direito do espelhamento podemos escolher a opção "Full screen" (Figura 18) e assim teremos toda a área útil da tela do computador ocupada pela aplicação *Letsview* tornando a apresentação mais bonita (Figura 19).

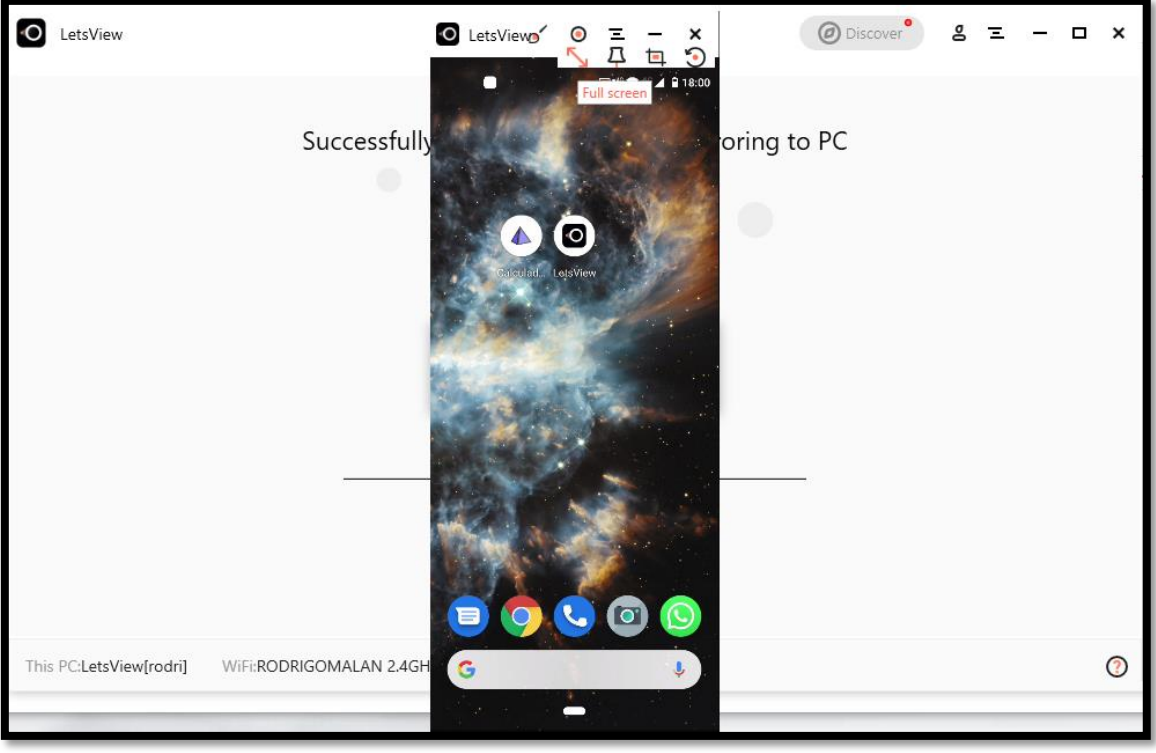

**Figura 18 –** Tela espelhada no computador. Habilitando a função "*Full screen*"

Fonte: Autor

**Figura 19 –** Tela espelhada no computador com a função "*Full screen*" habilitada

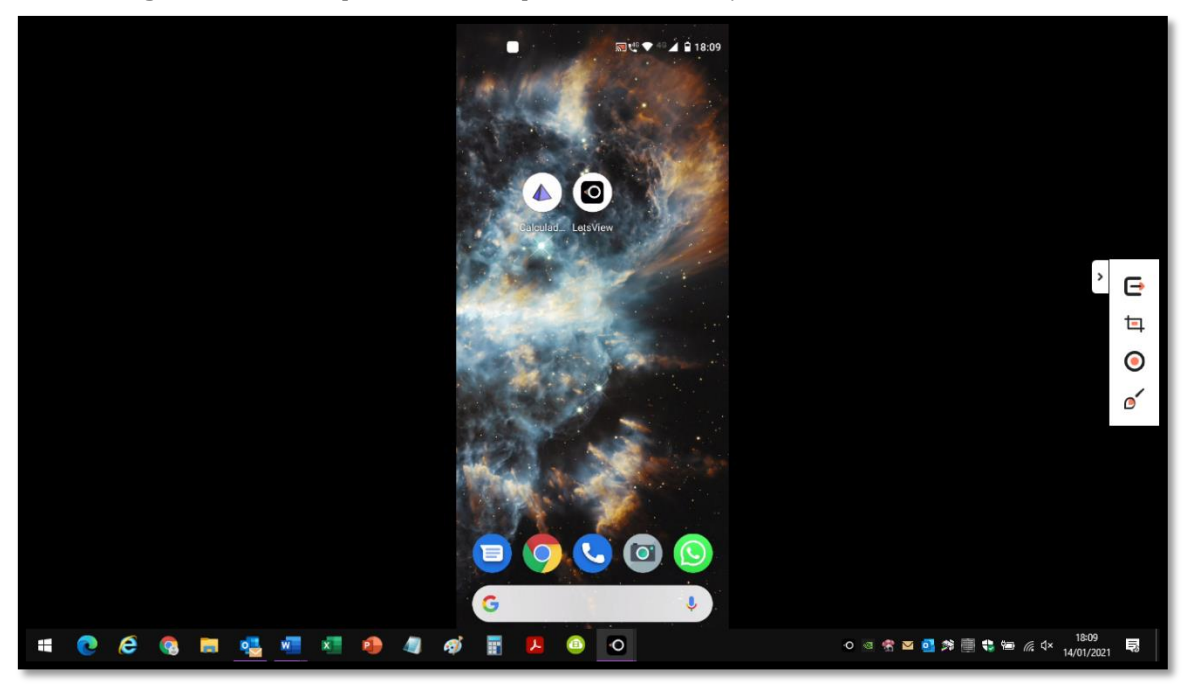

Fonte: Autor

#### **4 APLICAÇÃO DO GEOGEBRA NO ENSINO DE PRISMAS**

Neste capítulo iremos efetuar seis atividades: a construção de um quadrado, de um prisma, a planificação do prisma, cálculo da diagonal do prisma, cálculo do volume e a visualização do Princípio de Cavalieri. Durante todo o processo de inserção de dados poderemos observar e discutir, junto aos alunos, os elementos e as características que compõem cada elemento geométrico. Como já mostrado no Capítulo 2, o uso da RA facilitará a observação, podendo ser feita de forma mais detalhado, pois o elemento geométrico poderá ser manipulado de muitas formas dando a impressão de que ele está no mesmo ambiente dos observadores. Não é necessário que o professor conheça todos os comandos para a utilização do Geogebra, pois nas construções que irão se seguir, todos os passos estão descritos de forma detalhada e em alguns casos com mais de uma forma de construção, nesse processo os elementos seguirão uma ordem progressiva de dificuldade, onde no decorrer das explicações, serão apresentados métodos mais simples e ágeis na manipulação do software com construções mais elaboradas e complexas.

As atividades que serão propostas visam o desenvolvimento de competências e habilidades previstas na BNCC. E assim, serão trabalhadas as competências específicas de Matemática e suas Tecnologias para o Ensino Médio que, de acordo com o documento, visam:

> Utilizar estratégias, conceitos, definições e procedimentos matemáticos para interpretar, construir modelos e resolver problemas em diversos contextos, analisando a plausibilidade dos resultados e a adequação das soluções propostas, de modo a construir argumentação consistente. Investigar e estabelecer conjecturas a respeito de diferentes conceitos e propriedades matemáticas, empregando estratégias e recursos, como observação de padrões, experimentações e diferentes tecnologias, identificando a necessidade, ou não, de uma demonstração cada vez mais formal na validação das referidas conjecturas (BRASIL, 2000, p. 535 e 540)

Assim como as habilidades propostas:

Empregar diferentes métodos para a obtenção da medida da área de uma superfície (reconfigurações, aproximação por cortes etc.) e deduzir expressões de cálculo para aplicá-las em situações reais (como o remanejamento e a distribuição de plantações, entre outros), com ou sem apoio de tecnologias digitais; Resolver e elaborar problemas que envolvem o cálculo de áreas totais e de volumes de prismas, pirâmides e corpos redondos em situações reais (como o cálculo do gasto de material para revestimento ou pinturas de objetos cujos formatos sejam composições dos sólidos estudados), com ou sem apoio de tecnologias digitais; Investigar processos de obtenção da medida do volume de prismas, pirâmides, cilindros e cones, incluindo o princípio de Cavalieri,

para a obtenção das fórmulas de cálculo da medida do volume dessas figuras (BRASIL, 2000, p. 536, 537 e 541).

## **4.1 HABILITANDO A REALIDADE AUMENTADA**

Após o espelhamento da tela do celular no computador e a projeção de seu conteúdo no projetor digital, conforme descrito no Capítulo 3, precisamos habilitar a RA. Na tela inicial do Geogebra podemos identificar o ícone AR (Figura 20), selecionando-o teremos a tela (Figura 21) com a mensagem: "Mova lentamente o dispositivo para detectar superfícies de projeção".

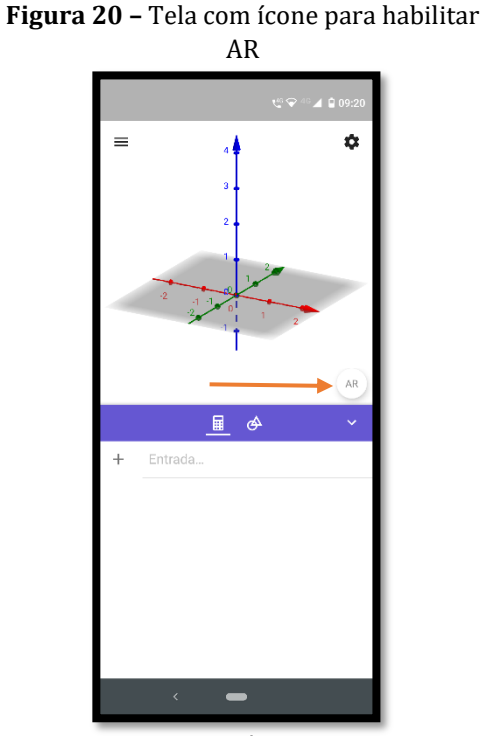

Fonte: Autor

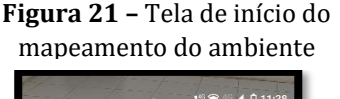

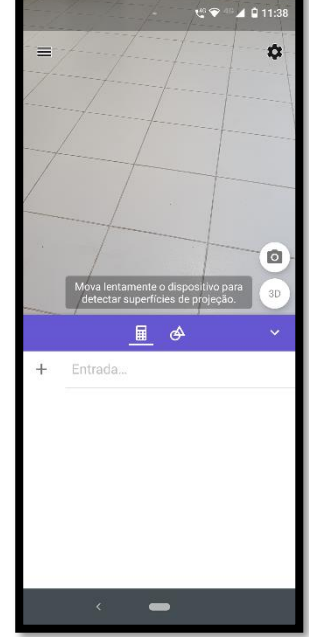

Fonte: Autor

Nesse momento deverão ser feitos movimentos lentos até que toda a região do ambiente a ser escolhida estará coberta com uma malha (Figura 22) e a mensagem: "Superfície de projeção detectada. Toque na tela para posicionar o objeto" aparecerá. Após o toque na tela o conteúdo dos eixos coordenados será projetado sobre a malha (Figura 23).

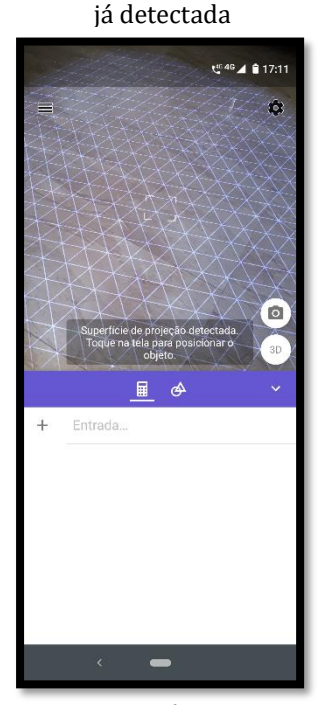

**Figura 22 –** Tela com malha em superfície

Fonte: Autor

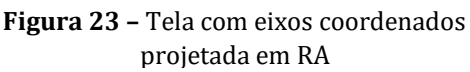

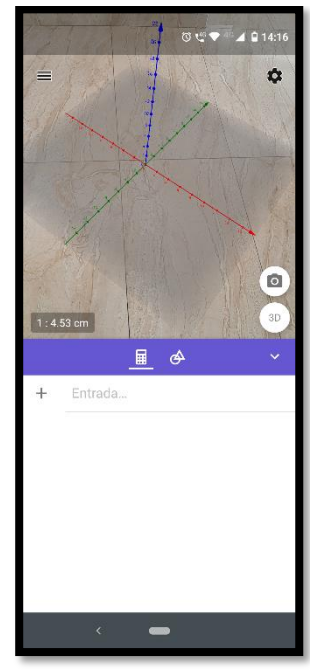

Fonte: Autor

#### **4.2 CRIANDO UM QUADRADO**

Nessa atividade criaremos um quadrado que será posteriormente uma das bases do prisma. Durante o processo de construção, os alunos poderão observar todos os elementos que compõe um quadrado, bem como as suas nomenclaturas e coordenadas, podendo ainda calcular sua área e diagonal, apesar de os valores já aparecerem de forma automática após a criação do elemento.

Inicialmente os pontos (vértices do quadrado) podem ser digitados um de cada vez no campo "Entrada" da seguinte forma:  $A = (20, 20, 30)$  onde a letra deve estar na forma maiúscula. Após a digitação dos dados o ponto aparecerá automaticamente na tela. Os outros três pontos devem ser incluídos de forma semelhante:  $B = (20, 5, 30), C = (5, 5, 30)$  e  $D = (5, 20, 30)$ . Os pontos também podem ser criados clicando em "Ferramentas" (Figura 24), "MAIS", "Ponto" e depois tocando no ambiente dos eixos coordenados, os pontos criados não necessariamente serão os escolhidos corretamente, mas depois de criados, as coordenadas podem ser alteradas.

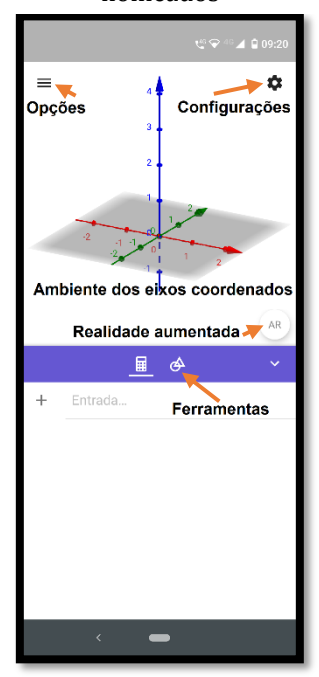

**Figura 24 –** Tela inicial com elementos nomeados

Fonte: Autor

Deve-se depois criar segmentos de reta que tenham como extremidades os pontos criados de forma que se forme um quadrado. Os segmentos podem ser digitados em "Entrada" da seguinte forma:  $i = Segmento(A, B)$ ,  $j =$  $Segmento(B, C), k = Segmento(C, D)$  e  $l = Segmento(D, A)$  ou também podem ser criados clicando em "Ferramentas", "Retas e Polígonos", "Segmento" e depois tocando em dois pontos, dos que já foram inseridos, no ambiente dos eixos coordenados.

Dessa forma acabamos de criar um polígono de vértices ABCD que será uma das faces do prisma, mas para que o Geogebra reconheça o polígono ABCD como tal precisamos digitar em "Entrada":  $q = Pol(gono(A, B, C, D))$  nesta ordem ou também pode ser criado em "Ferramentas", "Retas e Polígonos", "Polígono" e depois no, ambiente dos eixos coordenados, escolhendo os pontos, dos que já foram inseridos, terminando no ponto escolhido inicialmente. Note que outros elementos foram criados automaticamente em "Entrada", mas eles não vão interferir no processo de criação do polígono (Figura 25) que será uma das bases do prisma.

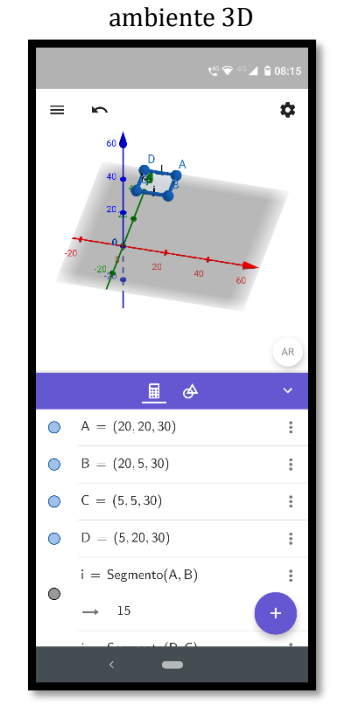

**Figura 25 –** Tela com o quadrado no

Fonte: Autor

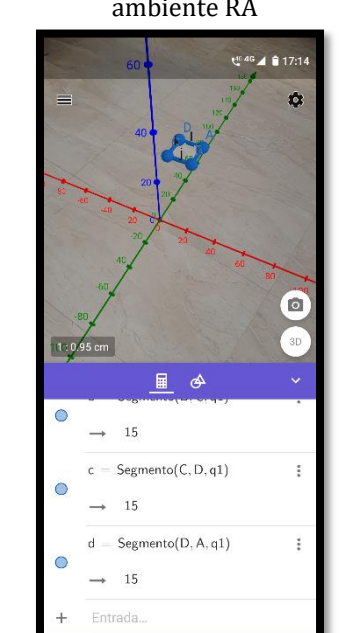

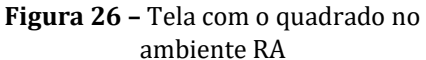

Fonte: Autor

#### **4.3 CRIANDO UM PRISMA**

Nessa atividade criaremos um prisma. Durante o processo de construção, os alunos poderão observar todos os elementos que compõe um prisma, bem como as suas nomenclaturas e coordenadas, podendo ainda calcular sua área lateral.

Aproveitando a base já construída na seção 4.2 construiremos a outra base do prisma, que pode ser obtida criando outro polígono congruente ao primeiro com as seguintes coordenadas dos vértices:  $E = (20,20,0)$ ,  $F = (20,5,0)$ ,  $G = (5,5,0)$  e  $H = (5,20,0)$ . Depois os segmentos de reta  $m = \text{Segmento}(E, F)$ ,  $n =$  $Segmento(F, G)$ ,  $o = Segmento(G, H)$  e  $p = Segmento(H, E)$  e por fim o polígono  $r = Pol(gono(E, F, G, H))$  determinado pelos elementos acima.

As faces laterais serão determinadas pela inclusão dos segmentos de reta que tem como extremidades os vértices dos polígonos  $ABCD$  e  $EFGH$  de forma que os segmentos de reta sejam perpendiculares aos referidos polígonos. Os segmentos:  $s = Segmento(A, E), t = Segmento(B, F), u = Segmento(C, G)$  e  $v =$  $Segmento(D, H)$  formarão os polígonos que compõem as faces laterais do prisma. Podemos observar o prisma já construído no ambiente 3D (Figura 27) e no ambiente RA (Figura 28).

**Figura 27 –** Tela com o prisma no ambiente 3D

Fonte: Autor

Segmento(C, G)

 $ento(D, H)$ 

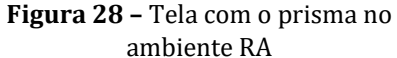

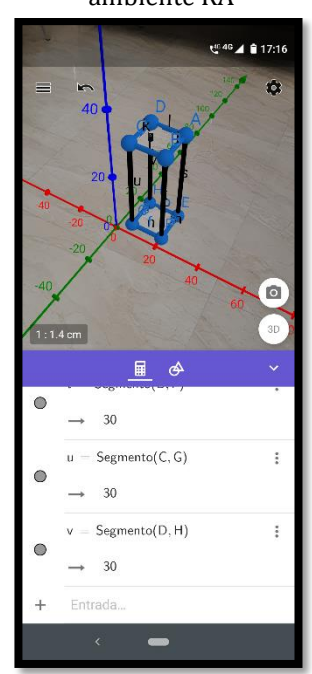

Fonte: Autor

#### **4.4 CRIANDO UM PRISMA E OBSERVANDO SUA PLANIFICAÇÃO**

Nessa atividade criaremos um prisma sem aproveitar construções anteriores. Uma forma mais simples de criação será proposta e ao fim da poderemos observar uma pequena animação onde o professor poderá destacar todos os polígonos que compõem as faces laterais e as bases de um prisma.

Faremos a construção de uma forma diferente. Com um projeto em branco ("Opções" e "Limpar tudo"), determina-se os pontos,  $A, B, C \in D$ , como mostrado na primeira construção e o polígono  $ABCD$  digitando-se em "Entrada":  $q =$  $Poligono(A, B, C, D)$ . Precisaremos do ponto  $E = (20,20,0)$ , pois ele será determinante para a altura do prisma. Em "Ferramentas", "Sólidos" e "Prismas" devemos escolher o polígono  $ABCD$  e o ponto  $E$ , assim automaticamente o prisma será criado ou digitando em "Entrada":  $w = Prisma(q, E)$ . Após a criação do prisma podemos observar que as arestas que compões as faces laterais são criadas de forma automática e os seus rótulos (nomes) também são inseridos, e nesse caso, elas podem interferir em uma melhor observação. Esses rótulos podem ser deixados ocultos sem prejuízo a construção da seguinte forma: clica-se sobre o nome da aresta, exemplo  $arestaEF$ , aparecerá uma janela pop-up onde clicandose sobre os três pontos aparecerá uma nova tela, indo até "Estilo das Legendas"

alterando de "Nome" para "Escondido", repetindo esse procedimento para cada aresta (Figura 29).

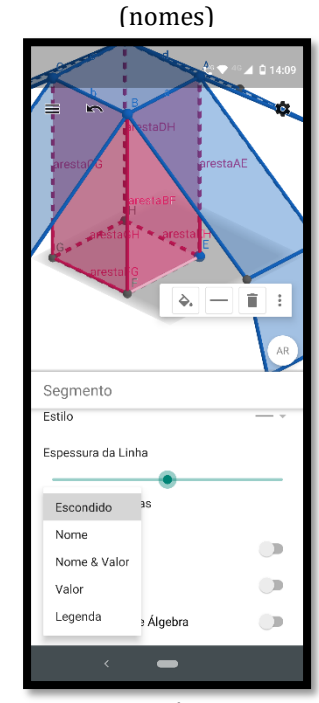

**Figura 29 –** Tela para ocultar rótulos

Fonte: Autor

Voltando para a criação da planificação é necessário clicar em "Ferramentas", "Ferramentas Básicas", "Planificação" e depois clicar no prisma. Aparecerá em "Entrada" duas novas informações: um controle deslizante,  $e = 1$ , e  $f =$ Planificação(w,e). Com essas duas informações adicionais é possível visualizar uma animação, clicando no play do controle deslizante, da planificação no ambiente 3D (Figura 30) e a planificação no ambiente RA (Figura 31).

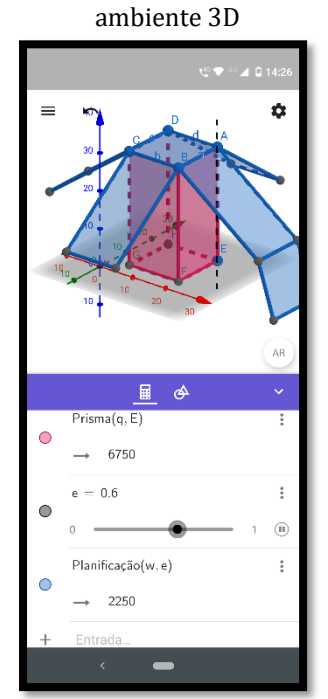

**Figura 30 –** Tela de planificação no

Fonte: Autor

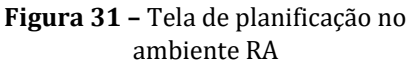

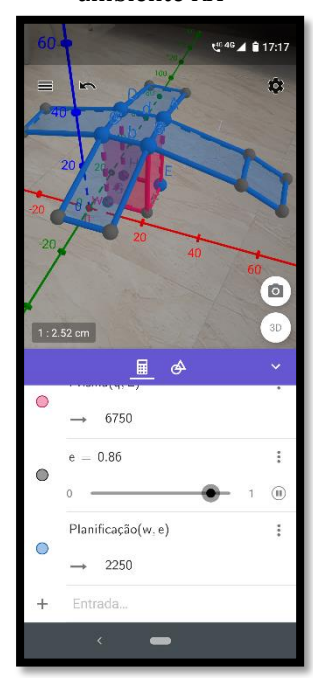

Fonte: Autor

## **4.5 DETERMINANDO E CALCULANDO A DIAGONAL DE UM PRISMA**

Aproveitando a construção do prisma da atividade anterior, determinaremos sua diagonal e calcularemos seu comprimento utilizando o Teorema de Pitágoras, para isso faremos também uma ocultação de partes dos elementos do prisma para destacar o triângulo retângulo que tem como sua hipotenusa a diagonal do prisma. Os alunos poderão, utilizando papel e lápis, calcular de forma tradicional o comprimento da diagonal.

Para criar o segmento de reta que será uma das diagonais do prisma devemos digitar em "Entrada":  $i = Segmento(C, E)$ . Podemos agora observar que a diagonal do prisma,  $\overline{CE}$ , também é hipotenusa do triângulo retângulo  $CEG$ . Uma forma de se observar melhor o triângulo é digitando em "Entrada":  $r =$  $Polígono(C, E, G)$  e clicando do lado direito do comando,  $w = Prisma(q, E)$ , em um círculo colorido para fazê-lo ficar oculto, tornando-o visível novamente clicando-se mais uma vez no círculo, que nesse momento encontra-se sem preenchimento de cor. O comprimento da diagonal pode ser facilmente visualizado abaixo da linha de comando digitado para criar o segmento  $\overline{CE}$ .

Diagonal do prisma no ambiente 3D (Figura 32) e no ambiente RA (Figura 33).

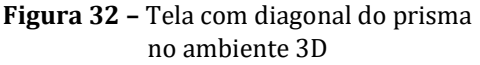

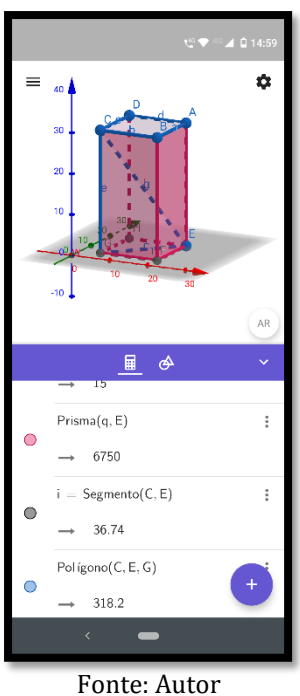

**Figura 33 –** Tela com diagonal do prisma no ambiente RA

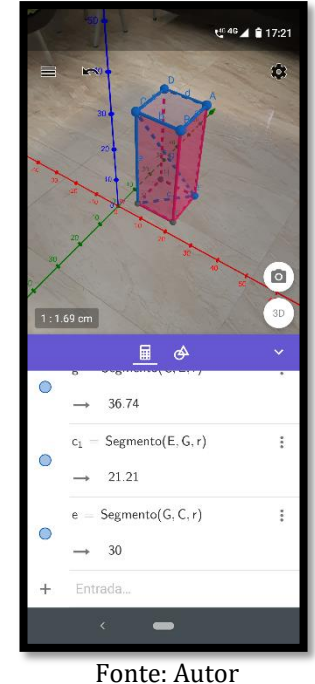

Visualização do triângulo retângulo, após a ocultação do prisma, onde sua hipotenusa é formada pelo mesmo segmento de reta que forma a diagonal do prisma, no ambiente 3D (Figura 34) e no ambiente RA (Figura 35).

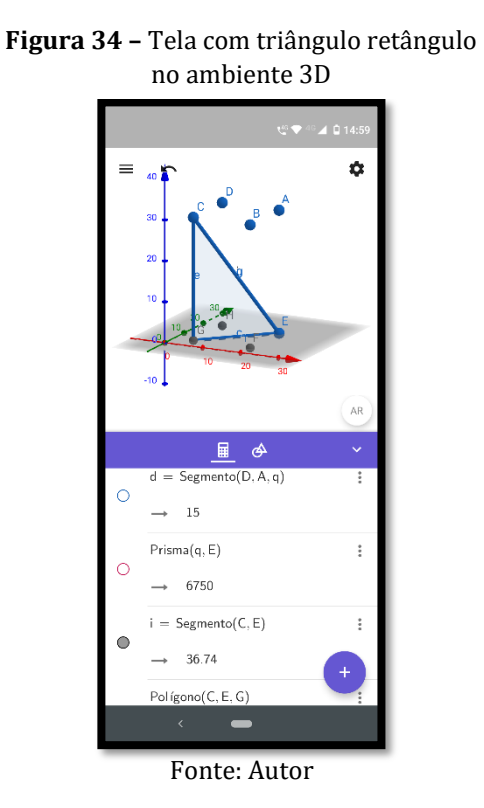

**Figura 35 –** Tela com triângulo retângulo no ambiente RA

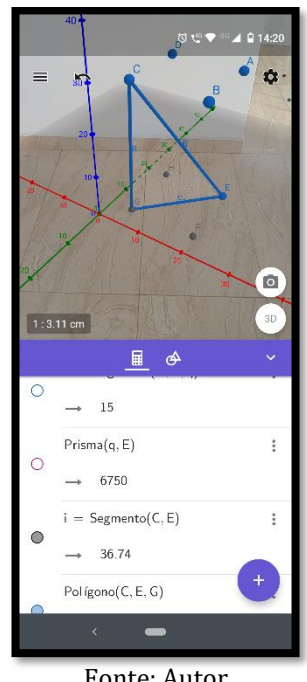

Fonte: Autor

#### **4.6 CALCULANDO O VOLUME DO PRISMA**

Antes de iniciar a construção o professor poderá pedir aos alunos que calcule o volume de um prisma com dimensões já determinadas. Para aumentar o grau de dificuldade da atividade o docente poderá fornecer as coordenadas no espaço de cada ponto do prisma e o aluno, de posse da fórmula do cálculo da distância de dois pontos no espaço, da Geometria Analítica, calcular as medidas das arestas para só depois calcular o seu volume.

Deve-se observar que na construção do prisma utilizando o comando,  $w =$  $Prisma(q, E)$ , como feito na seção 4.5, surge abaixo do comando uma seta e um valor numérico que representa o volume do referido prisma. Outros valores podem ser observados em outros comandos, como no caso:  $q = Pol(gono(A, B, C, D))$  onde pode-se observar a medida de sua área e em  $i = Segmento(C, E)$  onde pode-se observar a medida de seu comprimento. Observação do volume do prisma no ambiente 3D (Figura 36) e no ambiente RA (Figura 37).

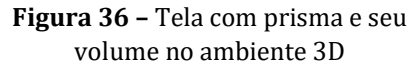

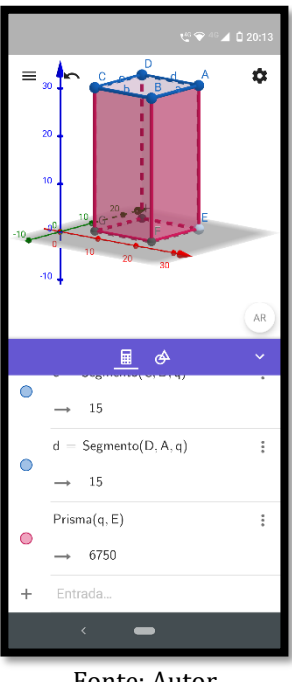

Fonte: Autor

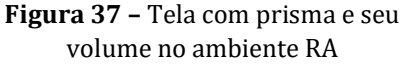

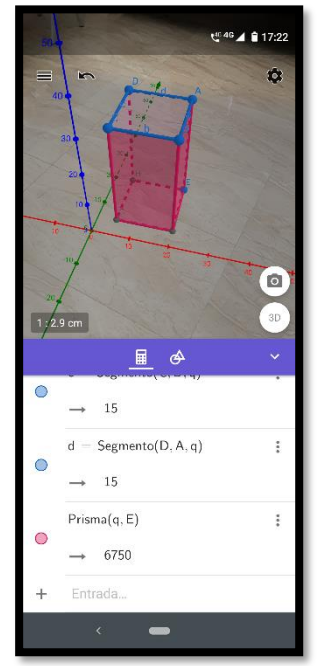

Fonte: Autor

# **4.7 OBSERVANDO O PRÍNCÍPIO DE CAVALIERI**

O Princípio de Cavalieri é um axioma bastante utilizado, na geometria espacial, para o cálculo de volume de prismas. O nosso objetivo será apresentar, de forma simples e visual, sua aplicabilidade com uma animação no ambiente RA,

para isso construiremos dois prismas, analisaremos suas formas, características e classificações, calcularemos seus volumes de formas diferentes para ao final, concluirmos a veracidade do Princípio de Cavalieri. Para o primeiro prisma deve-se digitar em "Entrada" os seguintes elementos:  $A = (20, 20, 30)$ ,  $B = (20, 5, 30)$ ,  $C =$  $(5, 5, 30),$   $D = (5, 20, 30),$   $E = (20, 20, 0),$   $q = Pol(gono(A, B, C, D))$  e  $w =$  $Prisma(q, E)$ . Para o segundo prisma teremos os elementos a serem digitados:  $I =$  $(30,20,30),$   $J = (45,20,30),$   $K = (45,5,30),$   $L = (30,5,30),$   $M = (55,20,0),$   $s =$  $Poligono(I, I, K, L)$  e  $t = Prisma(s, M)$ . Dessa forma teremos dois prismas, um paralelepípedo reto-retângulo (Figura 38) e um paralelepípedo oblíquo (Figura 39).

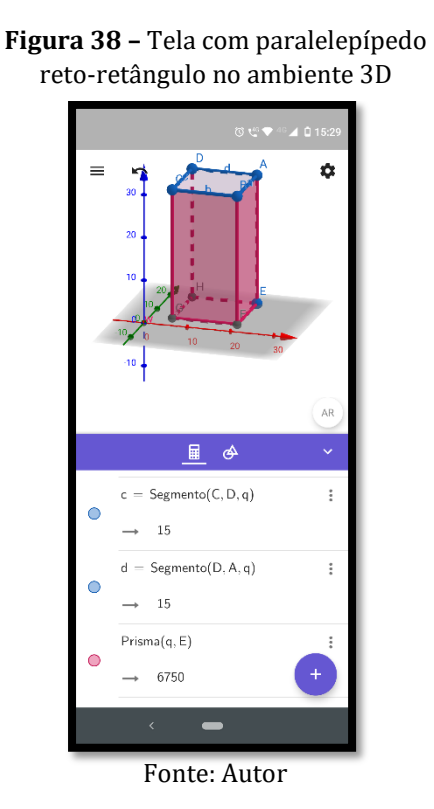

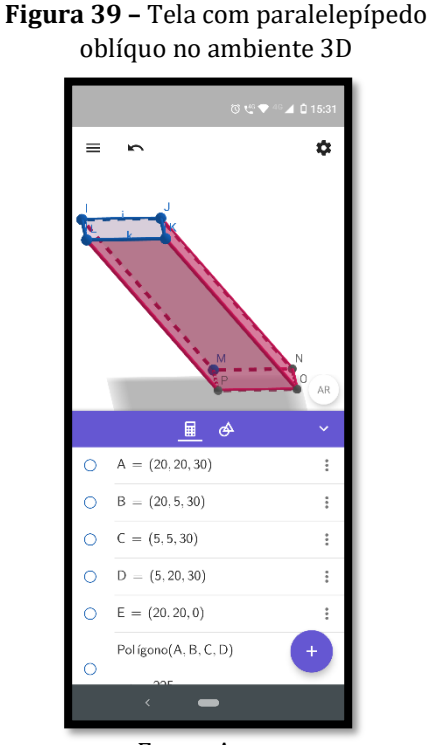

Fonte: Autor

Onde os dados foram digitados é possível ver que abaixo dos elementos:  $q = Pol(gono(A, B, C, D))$  e  $s = Pol(gono(I, I, K, L))$  possuem a mesma área e como as alturas são as mesmas, pelo Princípio de Cavalieri eles possuem o mesmo volume, que também pode ser observado pelos valores numéricos abaixo dos elementos  $w = Prisma(q, E)$  e  $t = Prisma(s, M)$ . Podemos também a partir do acréscimo de outros elementos verificar que quando se tem planos paralelos ao plano das bases eles intersectarão os prismas determinando regiões de mesma área. Para isso precisamos inicialmente acrescentar um controle deslizante, digitando em "Entrada" apenas uma letra minúscula que não esteja sendo usada no momento, no nosso caso a letra  $p$ , e depois clicando em qualquer outro local da área de trabalho do GeoGebra. Criado o controle deslizante, clica-se nos três pontinhos ao lado direito, "Configurações", "Controle Deslizante" e para valores mínimo e máximo devemos colocar 0 e 30 respectivamente. Agora precisamos inserir um ponto que servirá para a inserção futura de um plano paralelo ao plano das bases dos prismas, para isso em "Entrada" digite:  $Q = (50,0,p)$ . O ponto  $Q$  terá coordenada, no eixo z, variando de 0 até 30. Com uso do controle deslizante poderá ser verificado a possibilidade do ponto "subir" e "descer" no ambiente dos eixos coordenados. Agora precisamos inserir um plano paralelo ao plano das bases dos prismas, digitando em "Entrada":  $r: Plano(Q, PlanoXOY)$  este último comando faz referência a um plano  $r$  paralelo ao plano  $XOY$  que contém o ponto  $Q$ . Esse plano também pode ser obtido em: "Ferramentas", "Planos", "Plano Paralelo" então clicando no plano  $XOY$  e depois no ponto  $O$ . Fique atento para efetuar a rotação do projeto para que o ponto fique de forma que possa ser clicado sem dificuldades. Vamos mostrar agora que as secções determinadas pelo plano paralelo ao plano da base e os prismas têm a mesma área. Em "Entrada" digite:  $u =$ Interseção Geométrica $(r, w)$  e  $v = Interse$ ção Geométrica $(r, t)$ , observe que na parte de baixo de cada elemento digitado nós teremos o valor das respectivas áreas e que quando o controle deslizante é utilizado, as secções não alterarão as suas áreas, nesse caso sempre marcando 225. Observação do Princípio de Cavalieri no ambiente 3D (Figura 40) e no ambiente RA (Figura 41)

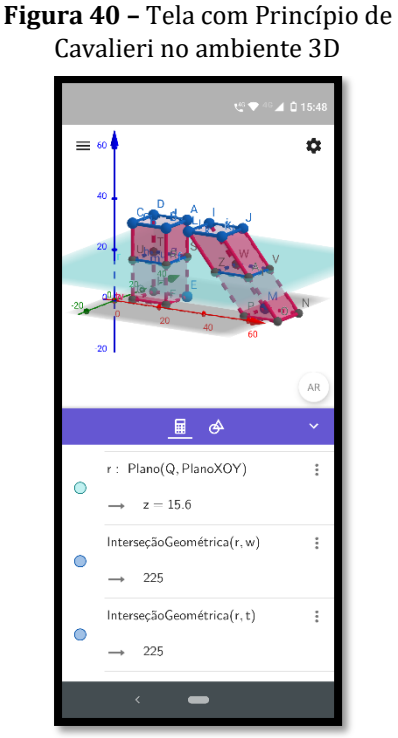

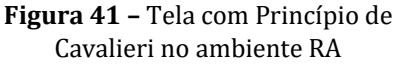

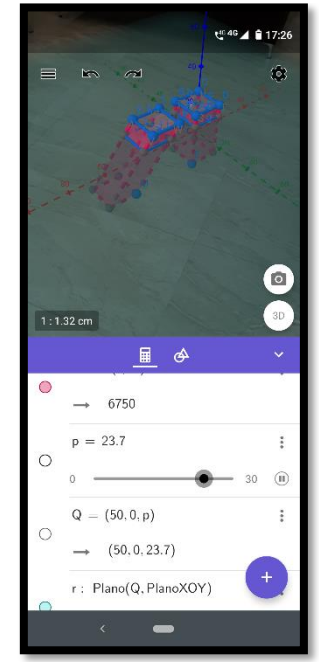

Fonte: Autor

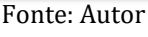

#### **5. CONSIDERAÇÕES FINAIS**

A utilização das TDIC's no ensino vêm sendo uma alternativa para enriquecer a dinâmica da sala de aula, pois dentre uma série de benefícios, promove a participação ativa dos envolvidos, aumenta o grau de motivação e envolvimento, por conta dos dispositivos tecnológicos, facilita a inclusão, uma vez que se adequa a vários tipos de estilos de aprendizagem e tem grande aplicabilidade em trabalhos colaborativos (KIRNER, 2013).

No contexto da utilização das TDIC's na Educação abordamos neste trabalho um dos recursos do Geogebra, a Realidade Aumentada, como uma possibilidade para o ensino de Geometria, mais especificamente prismas. Desse modo, o presente trabalho teve por objetivo apresentar um referencial didático para professores do Ensino Médio que queiram implementar a utilização da Realidade Aumentada para o ensino de prismas nas aulas de Geometria.

Para isto foi feita uma busca na literatura no sentido de compreender o papel da Geometria na formação do jovem e sua inserção no mundo do trabalho. Os resultados apontam para a necessidade de se recriar espaços na escola para incorporar as transformações sociais que decorrem do uso das tecnologias (BRASIL, 2000). Desse modo, a tecnologia não é apenas objeto de estudo, mas instrumento que serve para a compreensão e transformação do mundo.

Um outro aspecto relevante observado ao longo do estudo é a importância de proporcionar experiências e processos que garantam aprendizagens necessárias para que o jovem tenha formação crítica, criativa, autônoma e responsável (BRASIL, 2000), sendo assim percebe-se a importância do ensino de Matemática estar articulado com esse compromisso, promovendo aulas que despertem no jovem o interesse pela disciplina e, sobretudo, que desenvolva nele as habilidades necessárias para lidar com situações e resolver problemas do dia a dia.

Além disso, verifica-se no trabalho o desejo de apresentar uma ferramenta que possa ser útil na consolidação do pensamento geométrico, esse pensamento é necessário para investigar propriedades, fazer conjecturas e produzir argumentos geométricos convincentes, como no aspecto mais amplo do desenvolvimento cognitivo e interpessoal (BRASIL, 2000).

Durante os estudos foram encontrados alguns limites tais como a formação deficiente de professores que apresentam dificuldades em compreender, e portanto de ensinar, Geometria. Além disso, apesar das recomendações presentes nas diretrizes curriculares para o uso das tecnologias na educação, ainda não há uma cultura que indique que este cuidado seja uma prática.

Contudo, mesmo com esses desafios, pesquisas apontam para um aumento na busca de informações sobre como utilizar as tecnologias digitais em atividades educacionais entre professores brasileiros, bem como que cursos superiores de formação de professores também têm debatido o uso de tecnologias digitais em atividades pedagógicas.

Durante a pesquisa observou-se que, apesar de muito se falar sobre a importância das TDIC's na Educação, há pouca produção em termos de materiais teórico-práticos que sirvam de suporte aos que têm interesse em aplicar a RA em sala de aula. Isto se colocou como um desafio, mas ao mesmo tempo como um elemento que torna este trabalho tão relevante, mostrando seu caráter inovador.

Sendo assim, espera-se que este trabalho possa ser utilizado por profissionais que queiram enriquecer suas aulas, além de servir de referencial teórico na elaboração de outros materiais que tenham o objetivo de favorecer o ensino de Geometria, mais especificamente de prismas.

Ademais, o trabalho não se encerra aqui, mas fica em aberto para novas inserções, podendo ser expandido em pesquisas futuras e publicado em revistas científicas e quiçá tornar-se projeto de Doutorado.

## **6. REFERÊNCIAS**

AGUIAR, E. V. B. **As novas tecnologias e o ensino-aprendizagem**. Vértices, Campos dos Goytacazes, RJ, v. 10, n. 1/3, p. 63-72, jan./dez., 2008.

ALMEIDA, M. E. B.; ASSIS, M. P. Da exclusão para a inclusão digital na escola: a apropriação das TIC na perspectiva da emancipação. In: A. F. BARBOSA (São Paulo). Núcleo de Informação e Coordenação do Ponto Br (Org.). **Pesquisa sobre o uso das tecnologias de informação e comunicação no Brasil:** TIC educação 2012. São Paulo: Comitê Gestor da Internet no Brasil, 2013. p. 81-88. Disponível em [https://www.cetic.br/media/docs/publicacoes/2/tic-educacao-2012.pdf.](https://www.cetic.br/media/docs/publicacoes/2/tic-educacao-2012.pdf) Acessado em 18 de fev. de 2021.

BASTOS, C. C. *Metodologias ativa*s. 2006. Disponível em: <http://educacaoemedicina.blogspot.com.br/2006/02/metodologias-ativas.html>. Acesso em: 03 abr. 2021.

BERBEL, Neusi. As metodologias ativas e a promoção da autonomia dos estudantes. **Semina**: **Ciências Sociais e Humanas**, Londrina, v. 32, n. 1, p. 25-40, jan./jun. 2011. Disponível em

[http://www.uel.br/revistas/uel/index.php/seminasoc/article/view/10326/10999.](http://www.uel.br/revistas/uel/index.php/seminasoc/article/view/10326/10999) Acessado em 03 de abril de 2021.

BRASIL, **Parâmetros curriculares nacionais:** Matemática. Brasília: MEC, 1997. Disponível em: [http://portal.mec.gov.br/seb/arquivos/pdf/livro03.pdf.](http://portal.mec.gov.br/seb/arquivos/pdf/livro03.pdf) Acessado em 01 de fevereiro de 2021.

BRASIL, **Parâmetros Curriculares Nacionais**. Ciências da Natureza e Matemática e suas tecnologias. Brasília: MEC, 2000. Disponível em: [http://basenacionalcomum.mec.gov.br/images/BNCC\\_EI\\_EF\\_110518\\_versaofinal\\_site.pdf](http://basenacionalcomum.mec.gov.br/images/BNCC_EI_EF_110518_versaofinal_site.pdf) Acessado em 01 de fevereiro de 2021.

BRASIL. Ministério da Educação. **Base Nacional Comum Curricular**. Brasília, 2018. Disponível em:

[http://basenacionalcomum.mec.gov.br/images/historico/BNCC\\_EnsinoMedio\\_embaixa\\_sit](http://basenacionalcomum.mec.gov.br/images/historico/BNCC_EnsinoMedio_embaixa_site_110518.pdf) [e\\_110518.pdf.](http://basenacionalcomum.mec.gov.br/images/historico/BNCC_EnsinoMedio_embaixa_site_110518.pdf) Acessado em 01 de fevereiro de 2021.

CASTELLS, M.. **A era da informação**: economia, sociedade e cultura. In: A Sociedade em rede. São Paulo: Paz e Terra, 2000. v. 1.

GONÇALVES, Elivelton; COSTA, Fernanda; ARAÚJO, Adelma. As Tecnologias Digitais e os Professores do Ensino Médio: Formação para o uso do Tablet Educacional. **Anais dos Workshops do Congresso Brasileiro de Informática na Educação**, [S.l.], p. 721, nov. 2016. ISSN 2316-8889. Disponível em: [<https://br](https://br-ie.org/pub/index.php/wcbie/article/view/6995)[ie.org/pub/index.php/wcbie/article/view/6995>](https://br-ie.org/pub/index.php/wcbie/article/view/6995). Acesso em: 01 de abril 2021. doi: [http://dx.doi.org/10.5753/cbie.wcbie.2016.721.](http://dx.doi.org/10.5753/cbie.wcbie.2016.721)

KENSKI, V. M. (1998). Novas Tecnologias: o redimensionamento do espaço e do tempo e os impactos no trabalho docente. **Revista Brasileira de Educação**, nº8, 58-71. Acesso: 03 de mar. 2021. Disponível: http://anped.org.br/rbe/rbedigital/RBDE08/ RBDE08\_07\_VANI\_MOREIRA\_KENSKI.pdf

KENSKI, V. M.. **Educação e tecnologias**: o novo ritmo da informação. Campinas: SP. 2ª edição. Editora Papirus. 2007.

KENSKI, V. M.. **Educação e tecnologias**: o novo ritmo da informação. Campinas: SP. Editora Papirus. 2012.

KIRNER, Cláudio. Desenvolvimento de aplicações educacionais adaptáveis online com realidade aumentada. In: **Tendências e técnicas em realidade virtual e aumentada**, Porto Alegre, Brasil, 2013.

LORENZATO, S. A. Por que não ensinar Geometria? IN: A Educação Matemática em Revista. Blumenau: **SBEM**, ano III, n. 4, 1995, p. 3-13. Acessado em 06 de fev. 2021.

MENDES, A. **TIC** – Muita gente está comentando, mas você sabe o que é? Portal iMaster, mar. 2008. Disponível em: [https://imasters.com.br/devsecops/tic-muita-gente](https://imasters.com.br/devsecops/tic-muita-gente-esta-comentando-mas-voce-sabe-o-que-e)[esta-comentando-mas-voce-sabe-o-que-e](https://imasters.com.br/devsecops/tic-muita-gente-esta-comentando-mas-voce-sabe-o-que-e)

MORAN, José Manuel. **A educação que desejamos**: novos desafios e como chegar lá. 3ª e d. Campinas: Papirus, 2008.

NOGUEIRA, Vandira Loiola. **Uso da Geometria no Cotidiano**. 2009. Disponível em: <http://www.diaadiaeducacao.pr.gov.br/portals/pde/arquivos/1850-8.pdf> Acessado em 01 de fevereiro de 2021

PACHECO & BARROS. **O Uso de Softwares Educativos no Ensino de Matemática.**  Disponível em: [<http://www.revistadialogos.com.br/Dialogos\\_8/Adson\\_Janaina.pdf>](http://www.revistadialogos.com.br/Dialogos_8/Adson_Janaina.pdf). Acessado em 19/02/2021.

PENTEADO, M. G.; BORBA, M. de C. **Informática e Educação Matemática**. 6. Ed. Belo Horizonte: Autêntica Editora, 2019. – (Coleção Tendências em Educação Matemática)

VICTORINO DA SILVA, L. . . Tecnologias digitais de informação e comunicação na educação: três perspectivas possíveis. **Revista de Estudos Universitários - REU**, *[S. l.]*, v. 46, n. 1, p. 143–159, 2020. DOI: 10.22484/2177-5788.2020v46n1p143-159. Disponível em: http://periodicos.uniso.br/ojs/index.php/reu/article/view/3955. Acesso em: 2 maio. 2021.

RICOY, María Carmen; COUTO, Maria João V. S. Os recursos educativos e a utilização das TIC no Ensino Secundário na Matemática. **Rev. Port. de Educação**, Braga, v. 25, n. 2, p. 241-262, 2012. Disponível em <http://www.scielo.mec.pt/scielo.php?script=sci\_arttext&pid=S0871- 91872012000200011&lng=pt&nrm=iso>. Acessado em 01 de fev. 2021.

SAHB, W. F., & ALMEIDA, F. J. (2018). Tecnologia como direito humano: Acesso, liberdade, usos e criação. **Interacções**, 48. 1-20.

SANCHO, Juana M.; HERNÁNDEZ, Fernando (Orgs.). **Tecnologias para transformar a educação**. São Paulo: Artmed, 2006.

SILVA, A. P. S. S.; COGO, A. L. P. Aprendizagem de punção venosa com objeto educacional digital no curso de graduação em enfermagem. **Revista Gaúcha de Enfermagem**. Porto Alegre/RS, v. 28, n. 2, p.185-192, 2007.

TIC EDUCAÇÃO 2018 - **Pesquisa sobre o Uso das Tecnologias da Informação e da Comunicação no Brasil**. CETIC 2018 - Comitê Gestor da Internet no Brasil. Disponível em:

[<https://cetic.br/media/docs/publicacoes/216410120191105/tic\\_edu\\_2018\\_livro\\_eletronico](https://cetic.br/media/docs/publicacoes/216410120191105/tic_edu_2018_livro_eletronico.pdf) [.pdf>](https://cetic.br/media/docs/publicacoes/216410120191105/tic_edu_2018_livro_eletronico.pdf). Acessado em 19 de fev. 2021.

UNESCO. Organização das Nações Unidas para a Educação, a Ciência e a Cultura. **Padrões de competência em TIC para professores**: módulos de padrão de competência. Disponível em:

<https://unesdoc.unesco.org/ark:/48223/pf0000156207\_por>. Acessado em 19/02/2021.

VALENTE, J. A. Integração currículo e tecnologia digitais de informação e comunicação: a passagem do currículo da era do lápis e papel para o currículo da era digital. In: CAVALHEIRI, A.; ENGERROFF, S. N.; SILVA, J. C. (Orgs.). **As novas tecnologias e os desafios para uma educação humanizadora**. Santa Maria: Biblos, 2013.

VIEIRA, A.T; COSTAS, J.M.M; MASSETTO, M; ALMEIDA, M.E.B; ALONSO, M. **Gestão educacional e tecnologia**. São Paulo: Avercamp, 2003. Masseto 2003